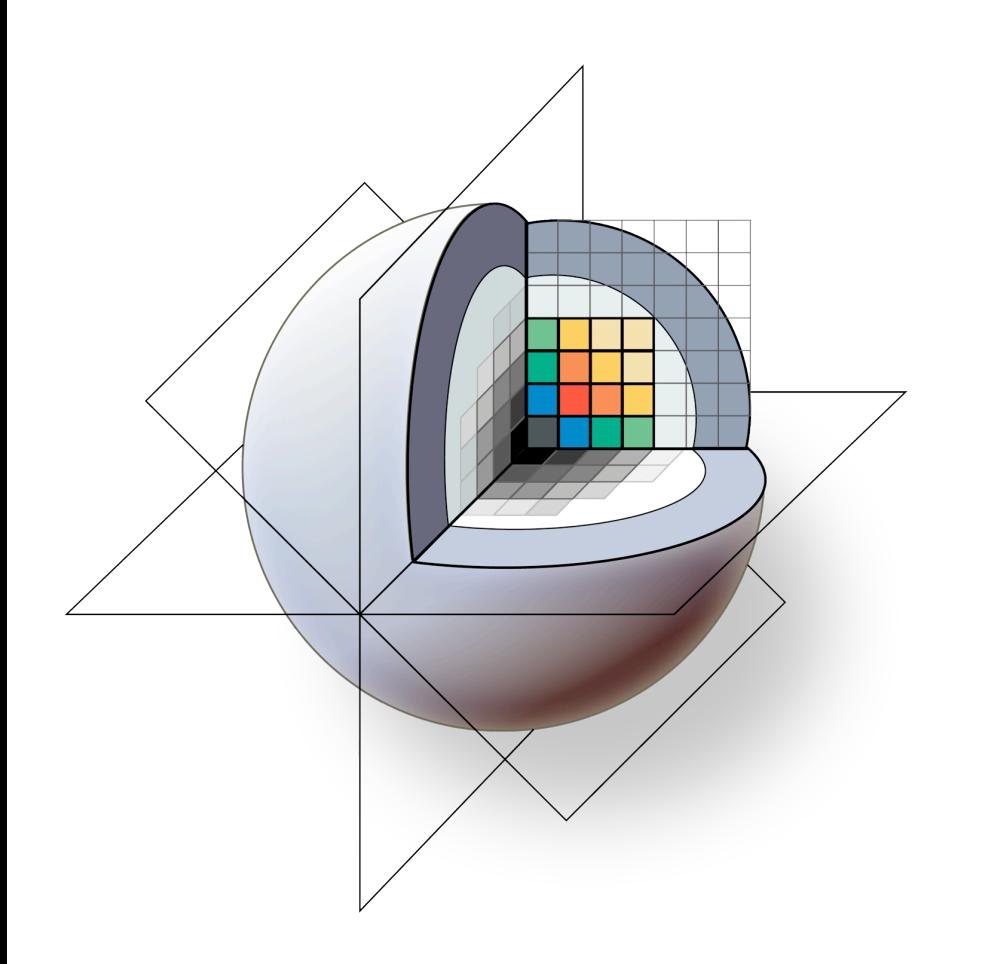

3D Slicer: A Free, Open Source and Extensible Platform For Medical Image Analysis and Visualization

Sonia Pujol, Ph.D., Steve Pieper, Ph.D., Andriy Fedorov, Ph.D., Ron Kikinis, M.D.

Surgical Planing Laboratory, Brigham and Women's Hospital Harvard Medical School

# **33D Slicer: An overview**

3D Slicer is a multi-platform, free and open source software package for visualization and medical image computing.

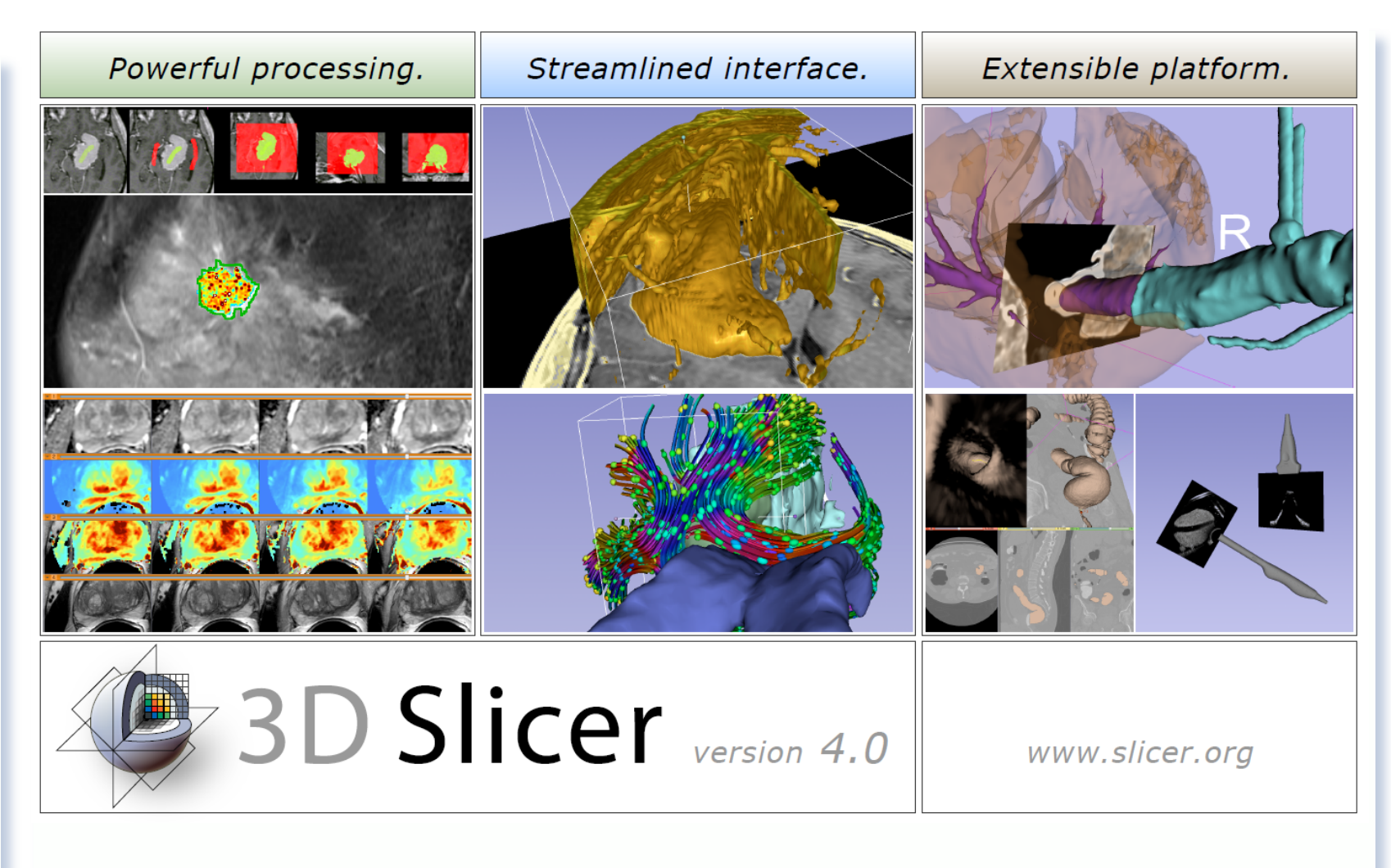

## www.slicer.org

# **3D Slicer: An overview**

The software platform is community created for the purpose of subject specific medical image analysis and visualization. Slicer includes support for:

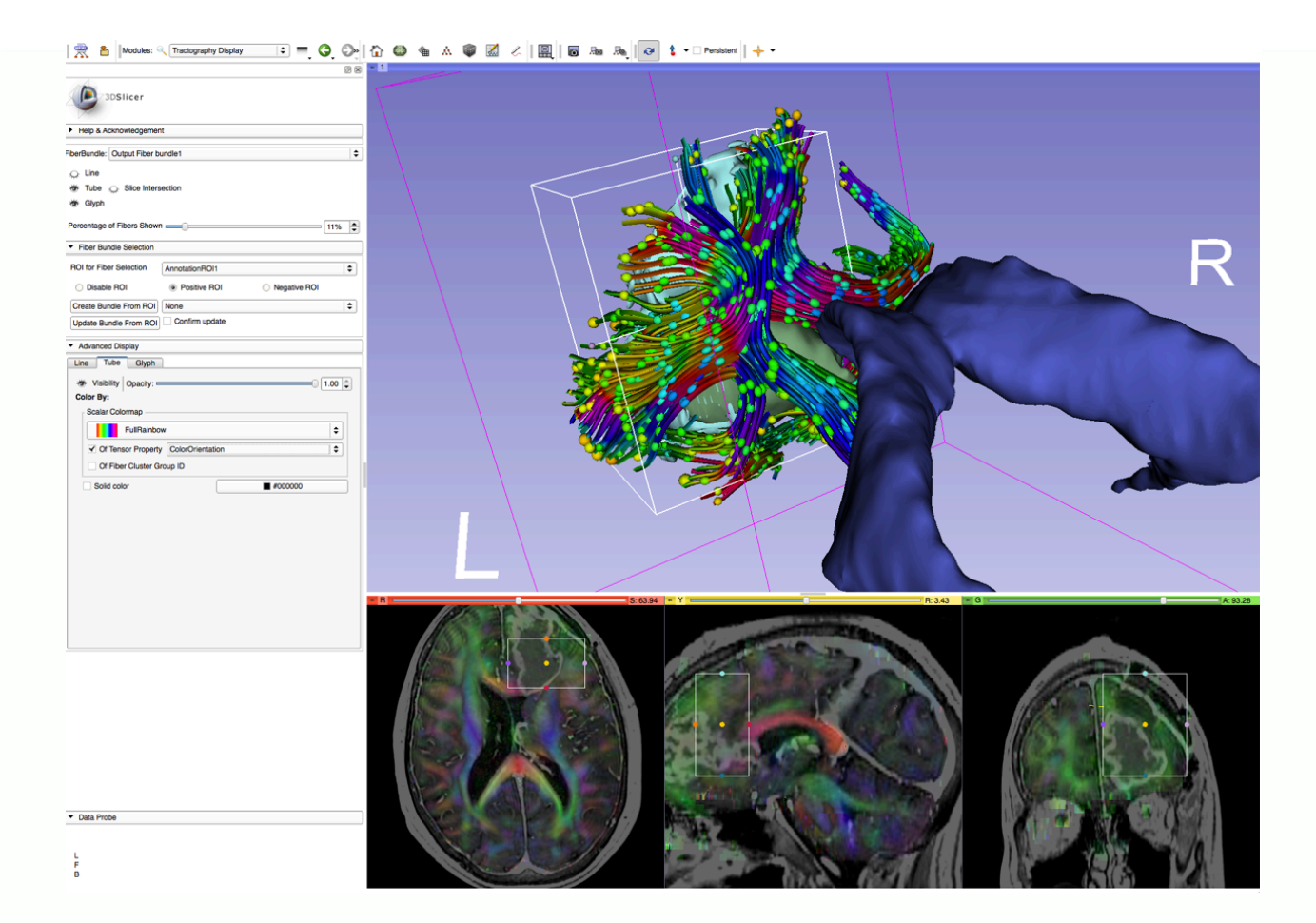

Using an ROI to crop streamlines from a whole brain tractography. The streamlines display color by orientation, the ellipsoids are displaying fractional anisotropy.

•Multi-modality imaging including, MRI, CT, US, nuclear medicine, and microscopy

•Multi-organ from head to toe

•Bidirectional interface for devices and scanners

•Expandable and interfaced to multiple toolkits

## Translational research

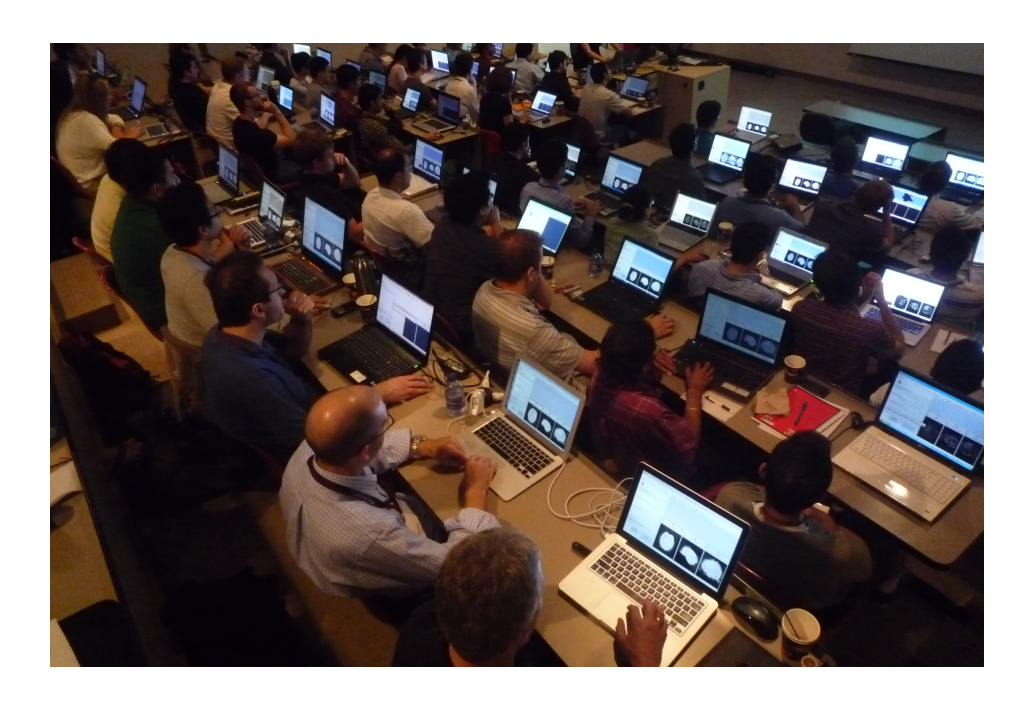

An open-source environment for software developers

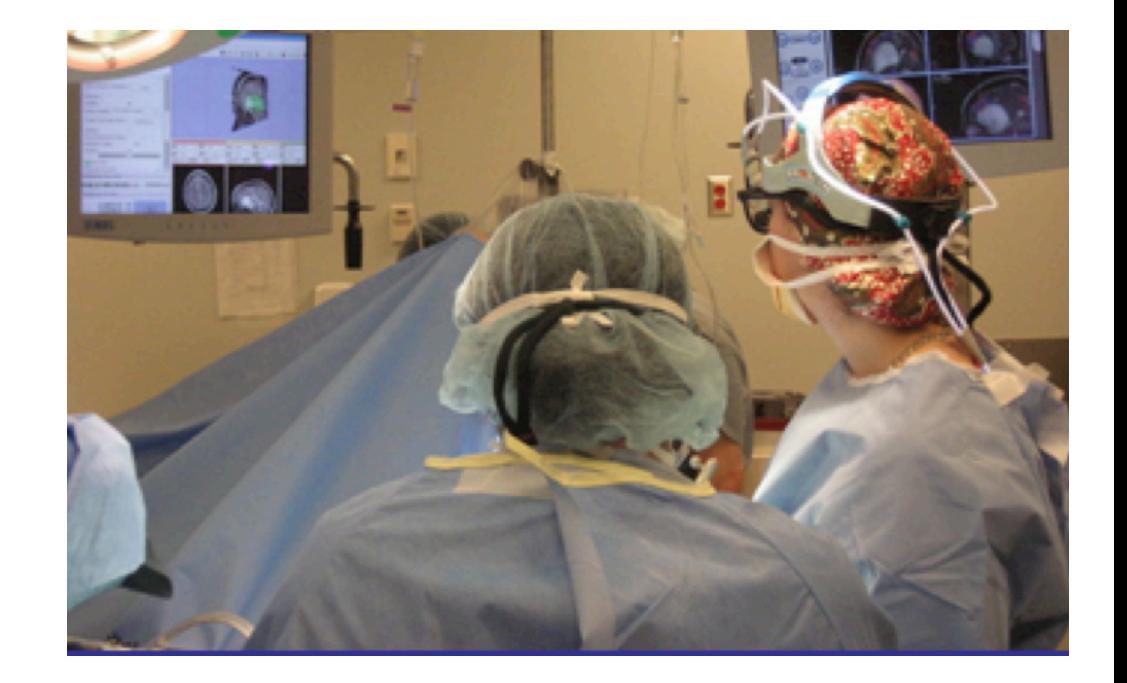

An end-user application for clinical investigators and scientists

3D Slicer: an open-source platform for *translating* innovative algorithms into clinical research applications

# 3D Slicer: An overview

## Types of users:

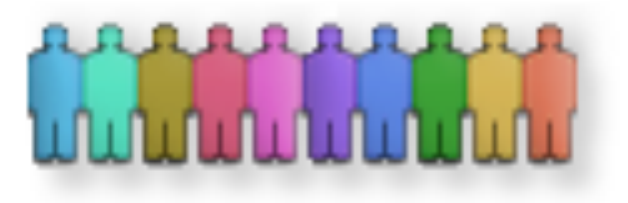

Algorithm researchers who work within 3DSlicer's development environment and with associated toolkits)

•Biomedical engineers (who rely on 3DSlicer's interactive enironment and scripting capabilities)

Application scientists (who use 3DSlicer as a desktop application and turnkey system)

### Core use scenarios:

- •Longitudinal and multi-channel dataset analysis
- •Individual and group analysis
- •Real-time control and tracking in the operating theater
- •Neurosurgical planning and guidance

# 3D Slicer: What's different in 4.3?

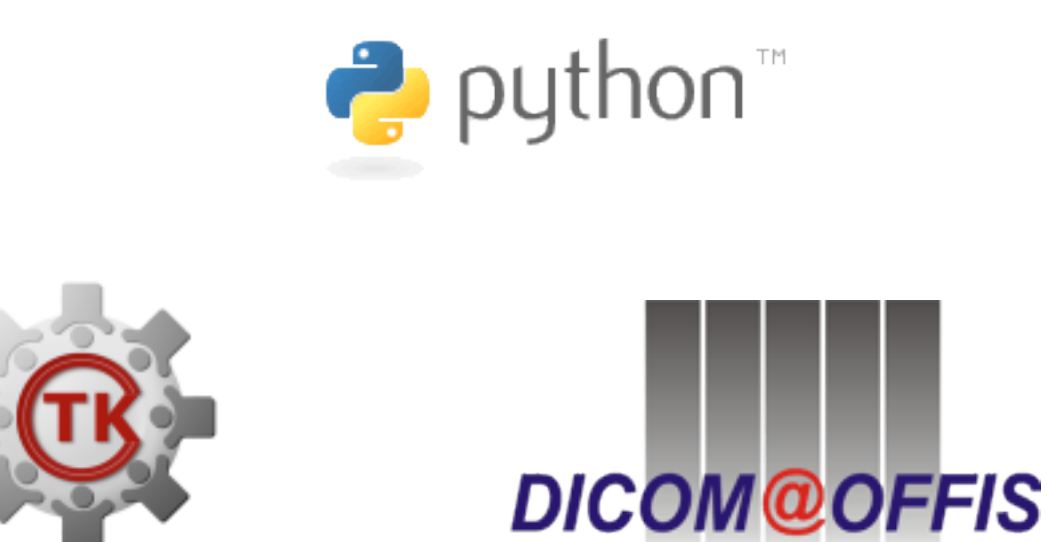

- Qt-based GUI
- Streamlined user- and developer-level interfaces
- Improved DICOM support
- 64-bit support for all platforms

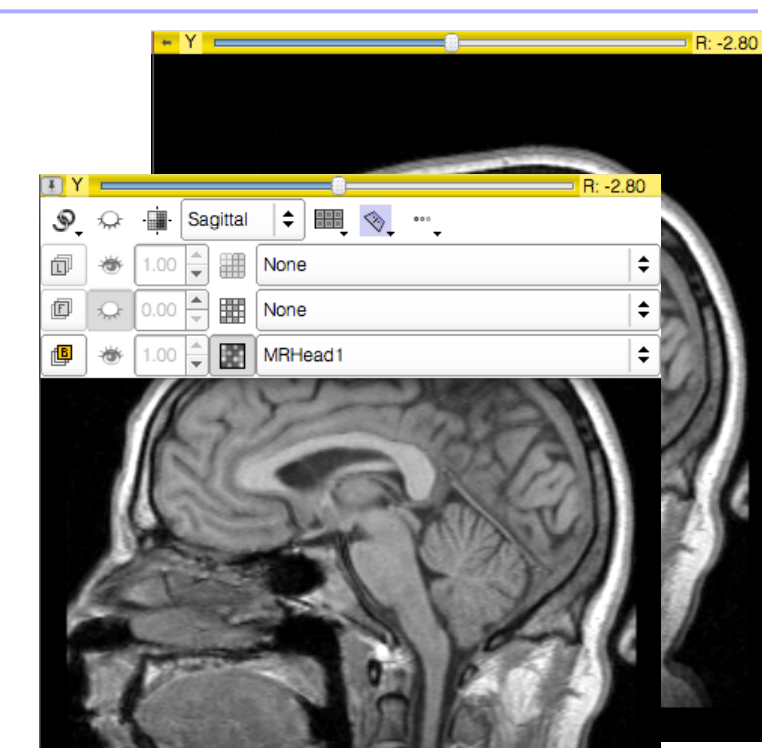

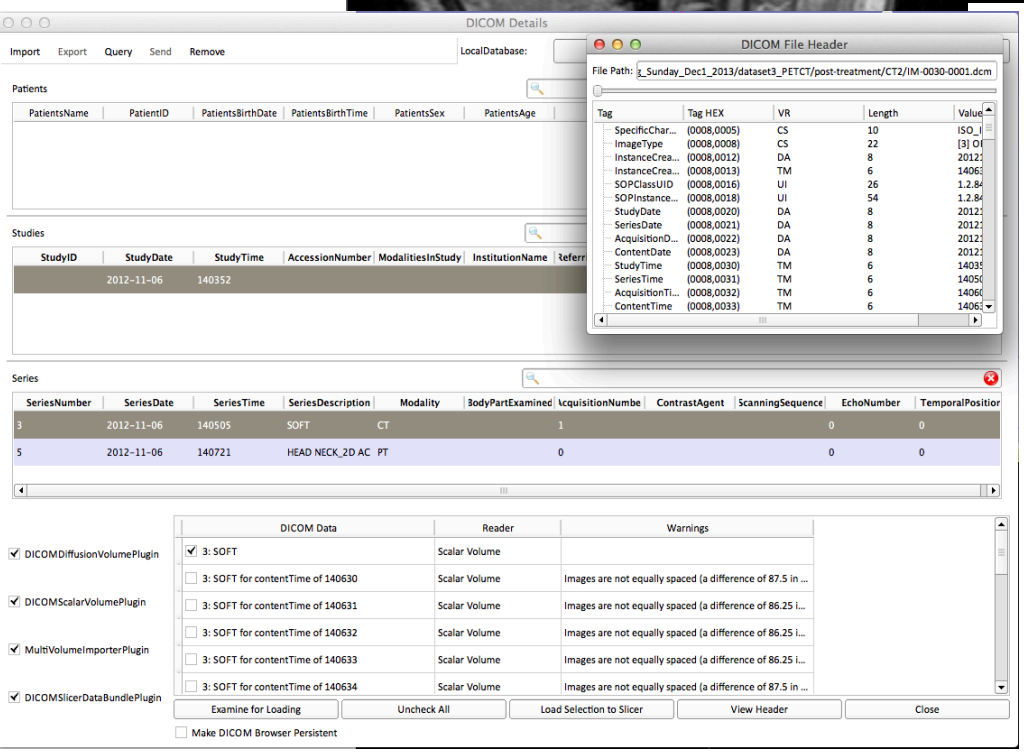

# **23D Slicer: What has not changed?**

- Free Open Source Software
	- Free to use both in academic and commercial projects
- **NA-MIC Kit foundation tools and robust software** development practices
- Cross-platform portability: Win / Mac / Linux
- Support of user and developer communities

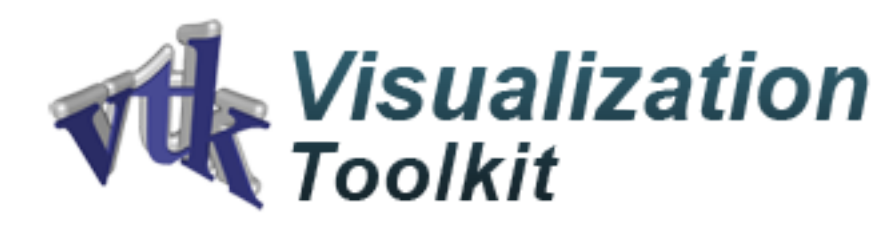

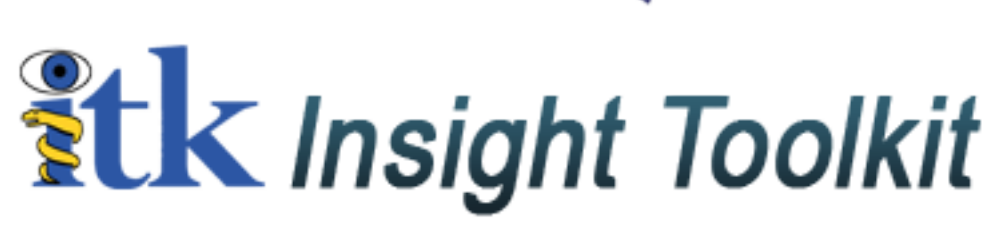

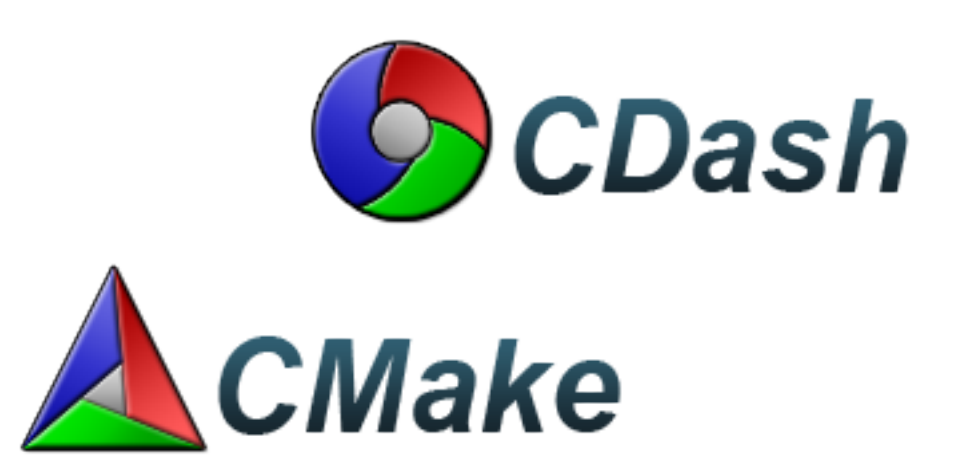

# **B** 3D Slicer: Version 4 Highlights

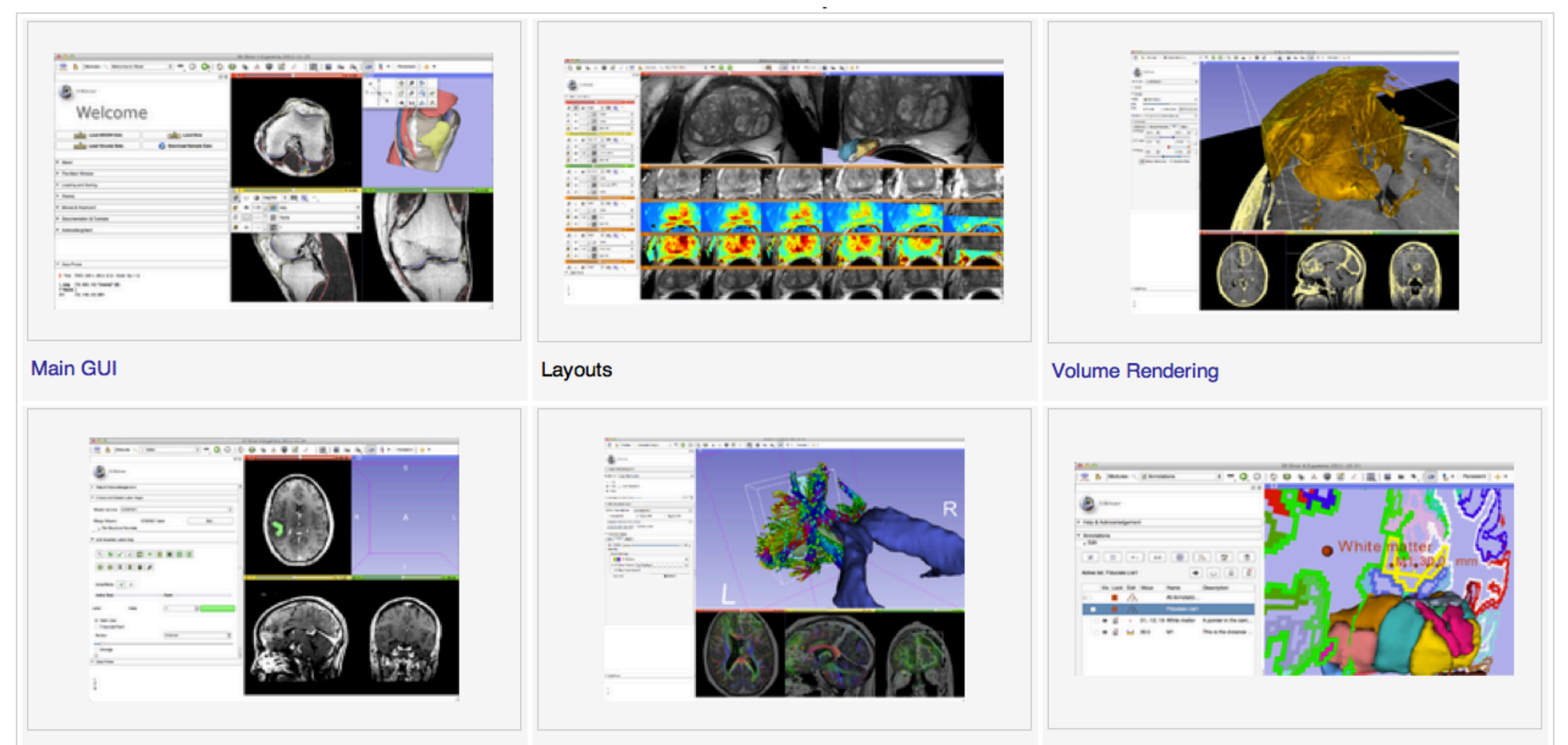

**Editor** 

**Diffusion: Fiber Display** 

Annotations

## **23D Slicer: Version 4 Highlights**

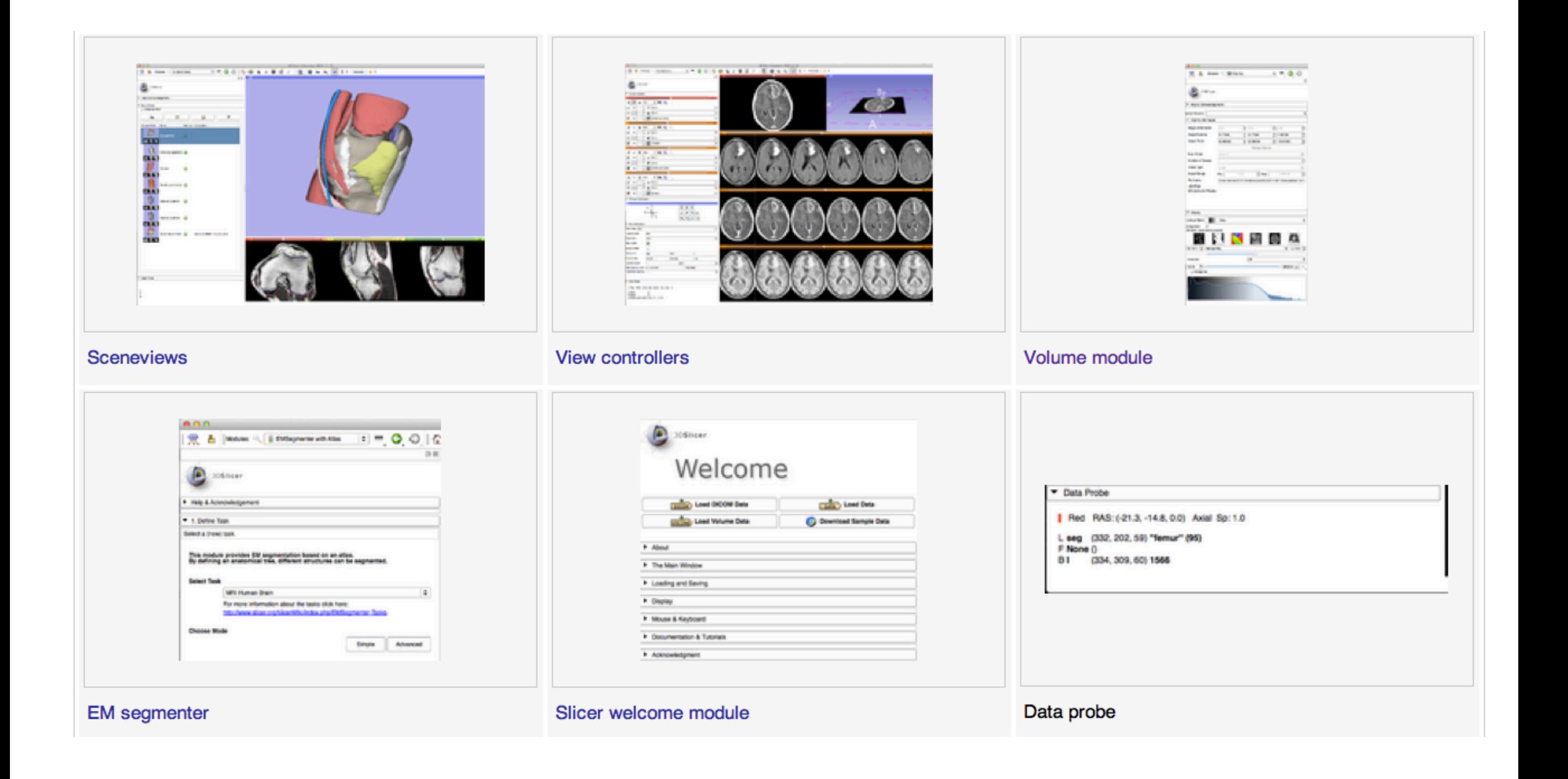

## **B** 3D Slicer: File Formats

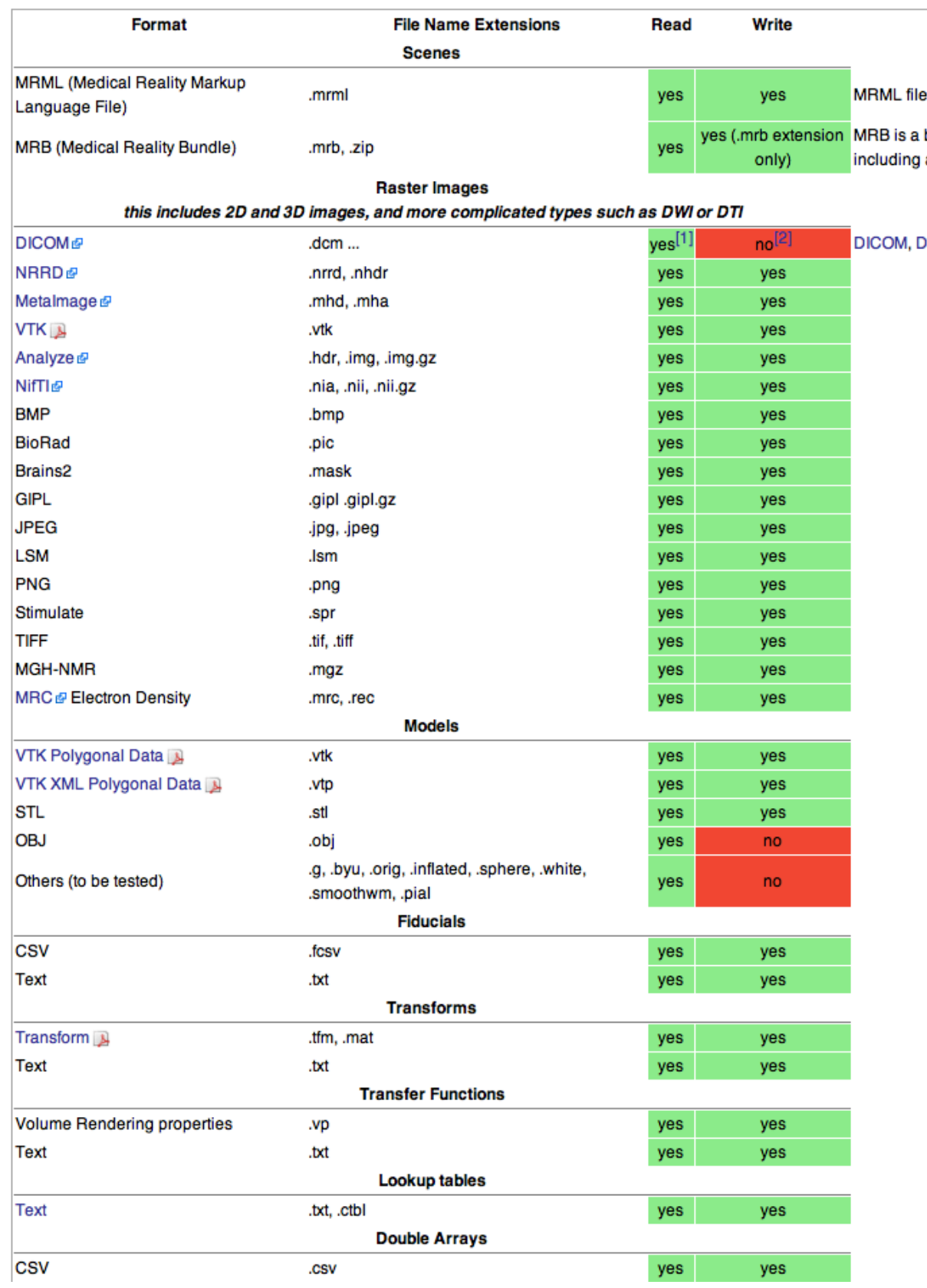

### Slicer supports multiple images file formats including DICOM

## **23D Slicer: DICOM Networking**

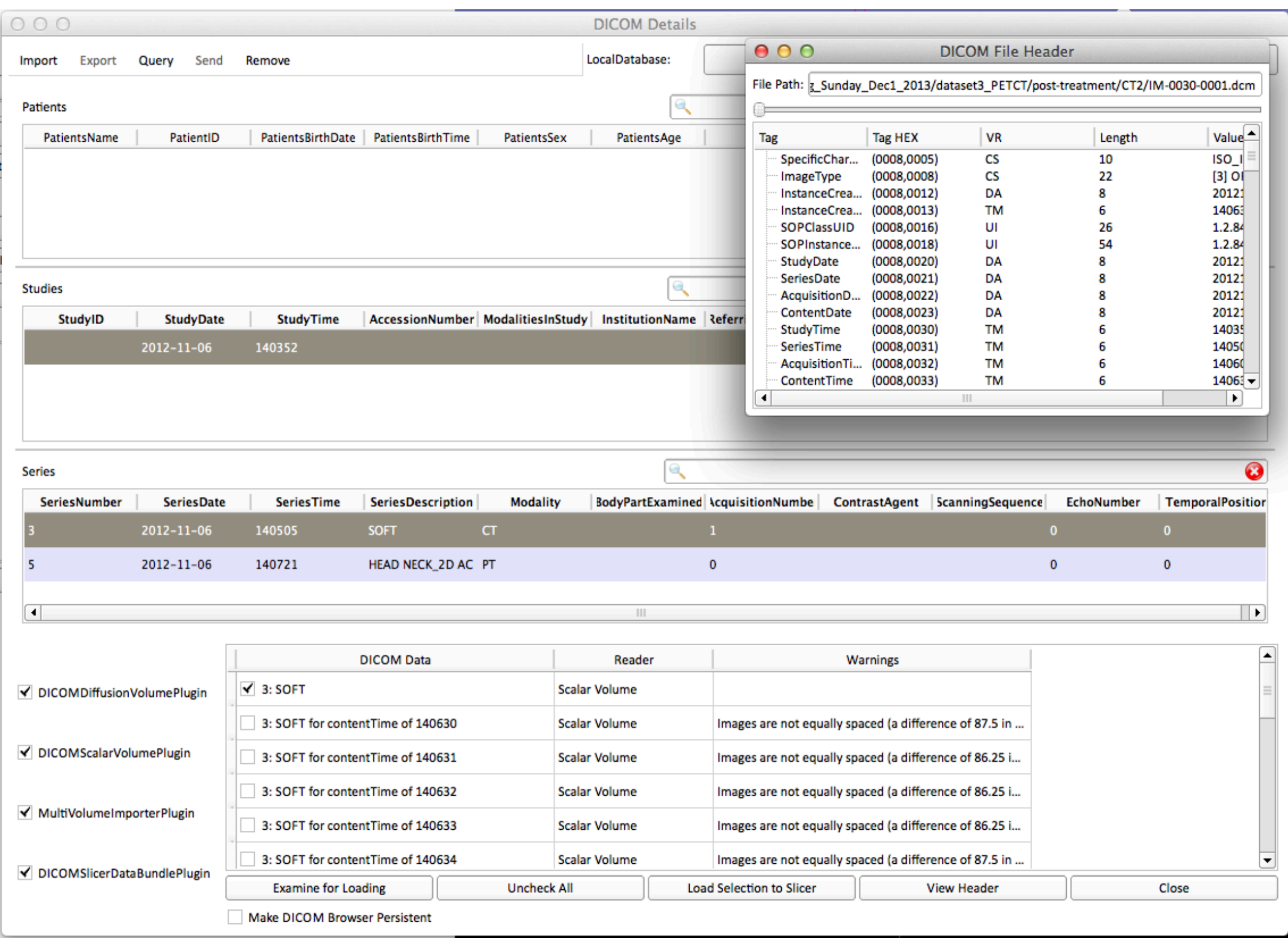

## **3D Slicer: Extension Manager**

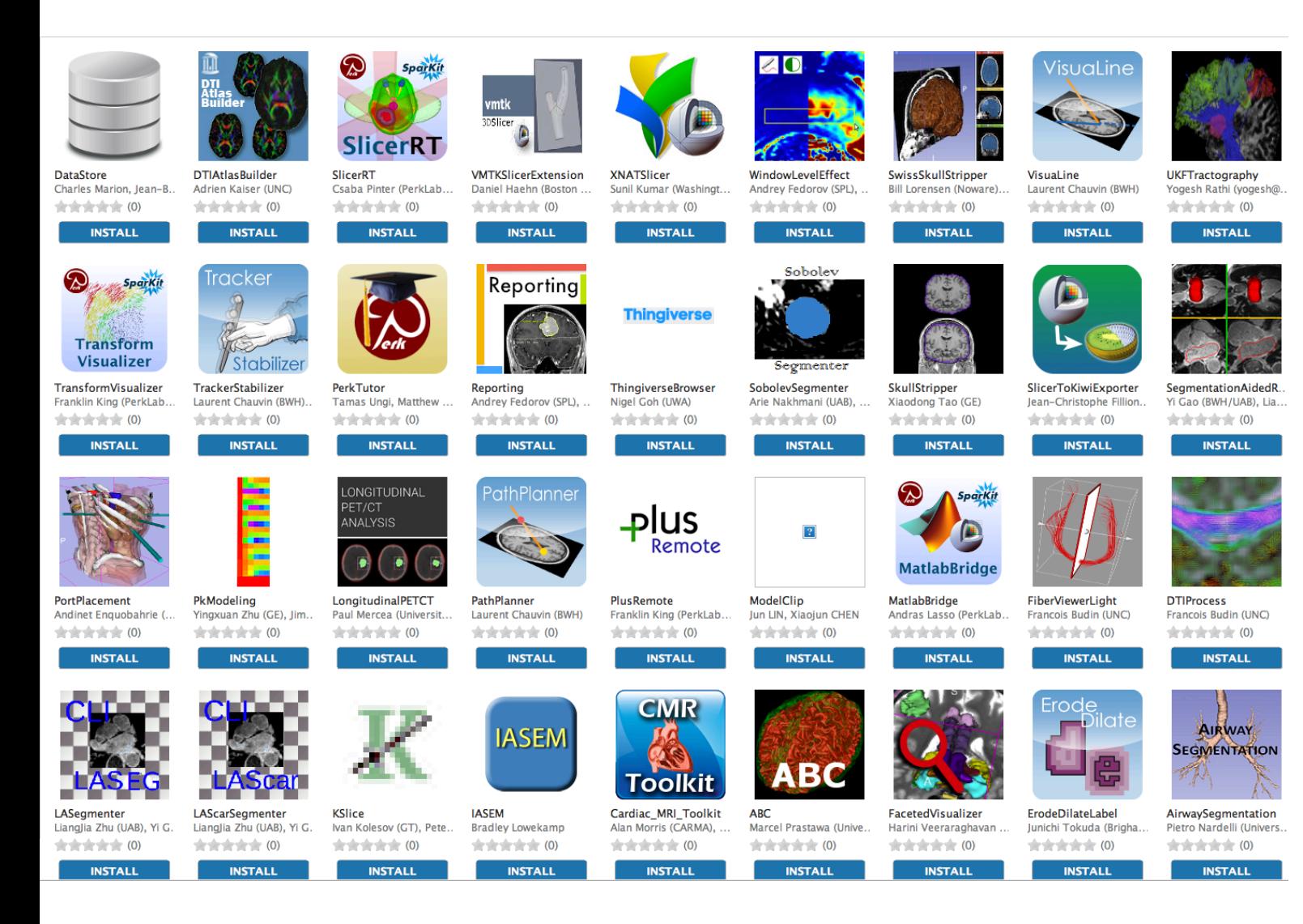

3D Slicer supports plugins called Slicer extensions available from the Extension Manager

Allows end-users to select extensions useful to them, without having to download the entire extension archive.

Built Nightly with Slicer

# 3D Slicer: What extensions afford...

- •Keep the base package "lean and mean"
- •Modules have individual identity
	- Per-module web site, svn, downloads, mailing lists, wiki…
- •Users can customize their own subset of tools
- •Easy to download compatible extensions
	- Analogous to Firefox extensions
	- Integrate extension builds into developer/nightly/release processs
- •NITRC Supplement to NA-MIC providing additional infrastructure (Neuroimaging Informatics Tools and Resources Clearinghouse)
	- NITRC can host neuroimaging projects (gforge implementation)

# **23D Slicer: Integration options**

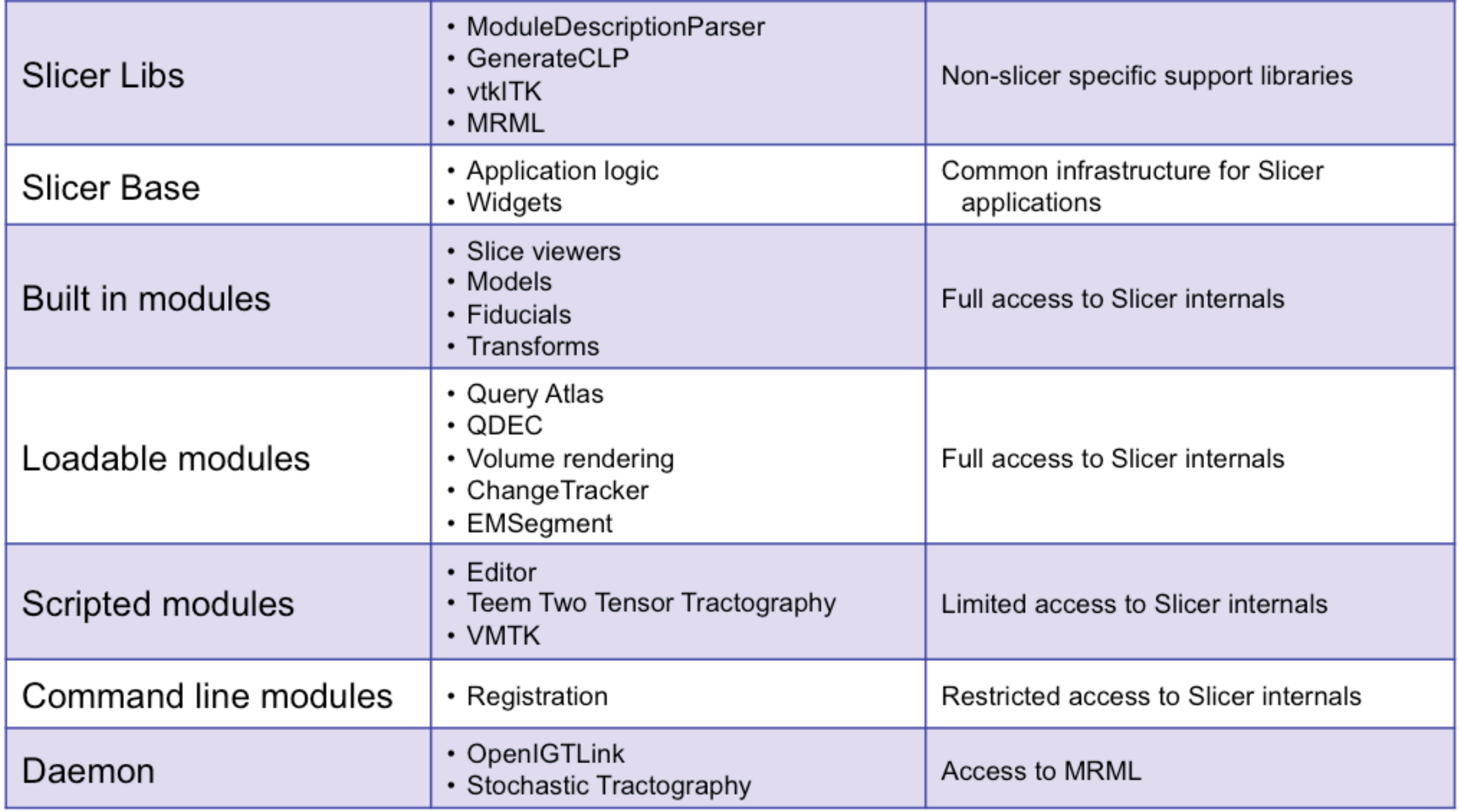

# **B** 3D Slicer: Application Interface

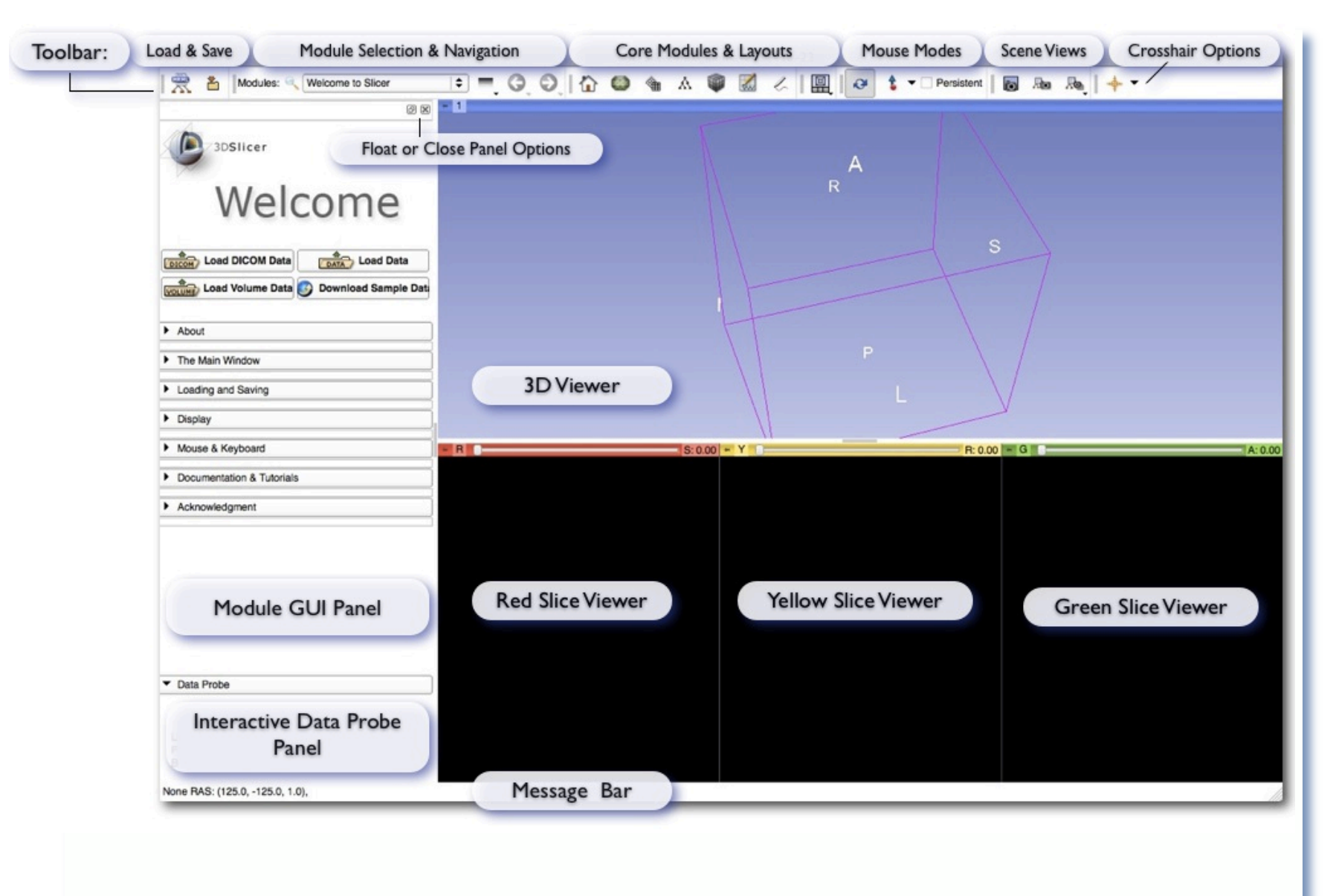

### **User-centered design:**

• User guidance and feedback incorporated into design process where possible

• Qt-based thin GUI layer

• Presentation layer independent of application logic & state

• Architecture supports scripting (Python) and command-line use

# 3D Slicer: Quick Start for New Users

謆  $\overline{\omega}$ 

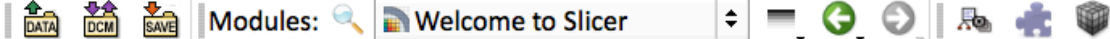

#### 3DSlicer

### Welcome

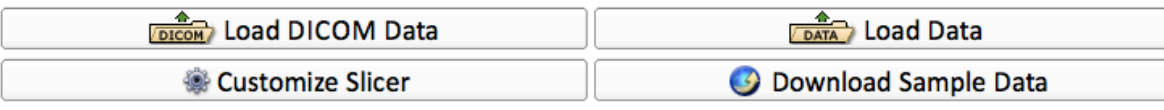

 $\blacktriangleright$  Feedback

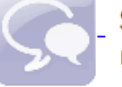

Share your stories with us and let us know about how 3D Slicer has enabled your research.

We are always interested in improving 3D Slicer, and every submission will be carefully read.

See more at http://goo.gl/6BvcHm.

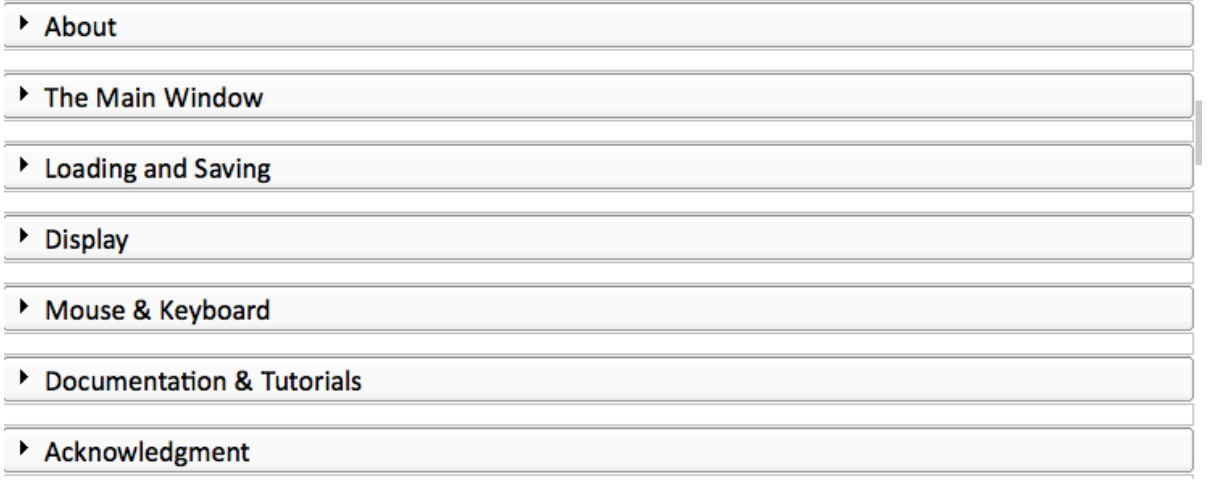

## Greetings and guidance from Slicer's Welcome Module

#### **Default start-up module for new users:**

- Brief friendly overview of the application interface
- Describes core modules
- Describes basic data loading and saving
- Provides tips for adjusting data display
- Describes how to change layouts
- Points users to more detailed resources
- and more...

# **3D Slicer: Segmentation Tools**

Segmentation is required for defining features of interest in imaging data for quantification and analysis.

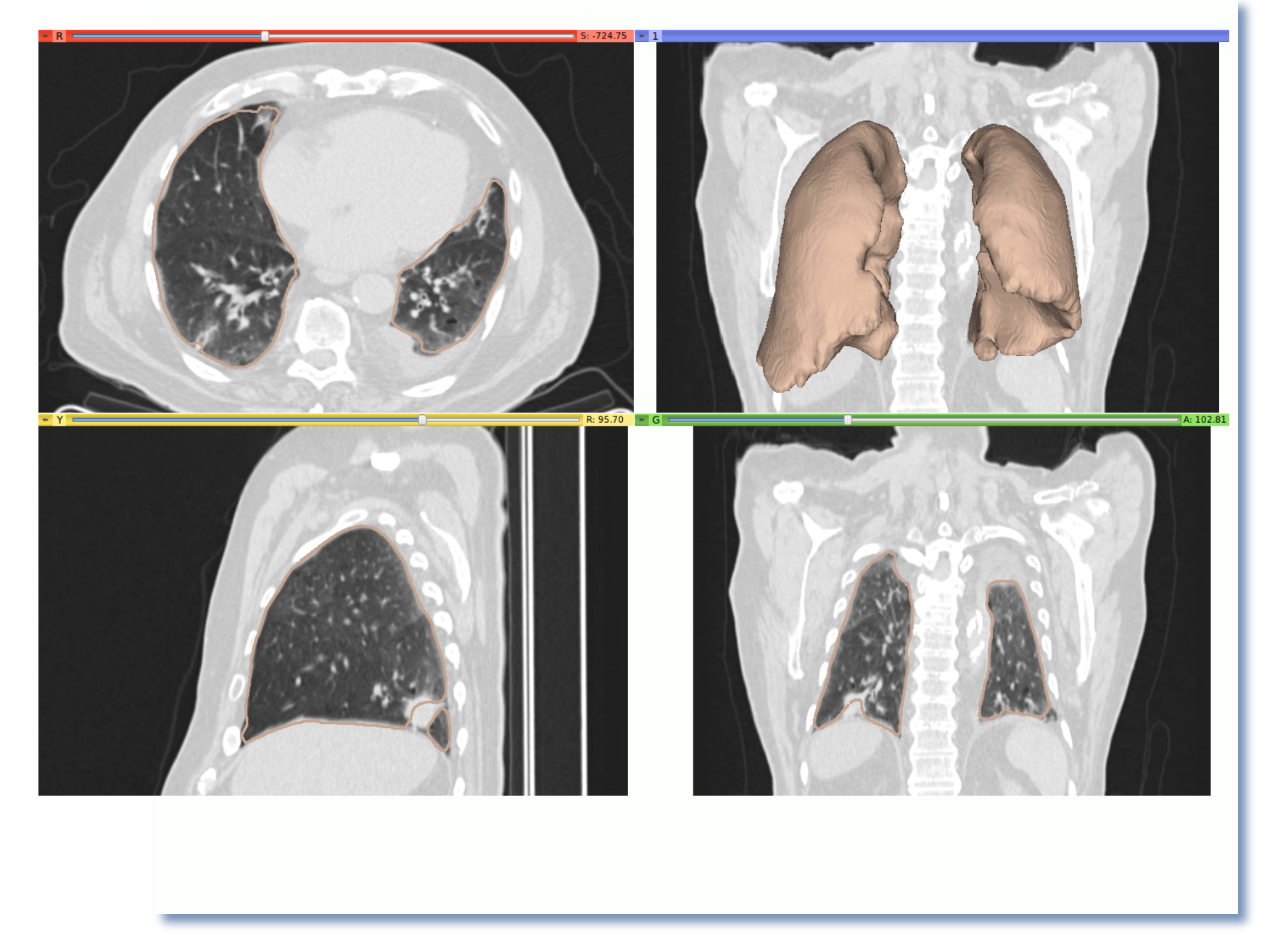

3D Slicer has a variety of interactive and automated segmentation methods:

- Editor Module for manual contouring and editing
- region growing and level sets
- graph cuts with gesture support
- EM-segmentation

• hierarchical brain segmentation for morphological studies

# **B** 3D Slicer: Interactive Editor

## Tools for manual segmentation & model building Tools include:

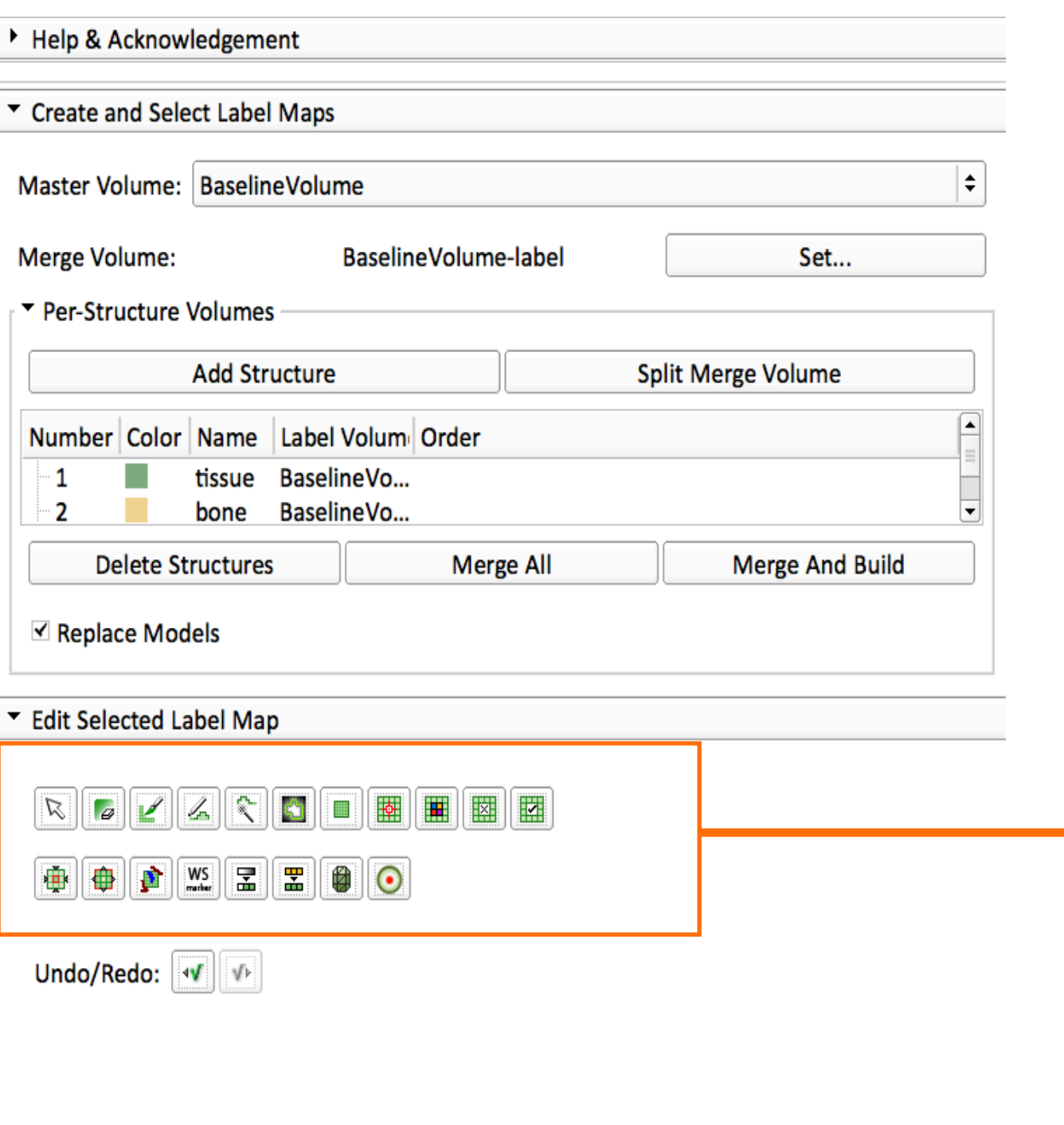

Paint Erase  $\overline{a}$  Draw Rectangle Level Tracing H<sub>a</sub> Change Label **EDENEERIAN ISLANDS** Remove Islands 图 Save Island **HI** Identify Island Erode Dilate 怮 Model Maker **O** Fast Marching  $\mathbf{p}_\parallel$ GrowCutSegmentation <u>स</u>ा WandEffect  $\mathsf{WS}_{\mathsf{marker}}$ WatershedFromMarkerEffect Undo / Redo  $V$  $\mathbf{v}$ 

# **B** 3D Slicer: Interactive Editor

### Tools for manual and automated segmentation, 3D model building

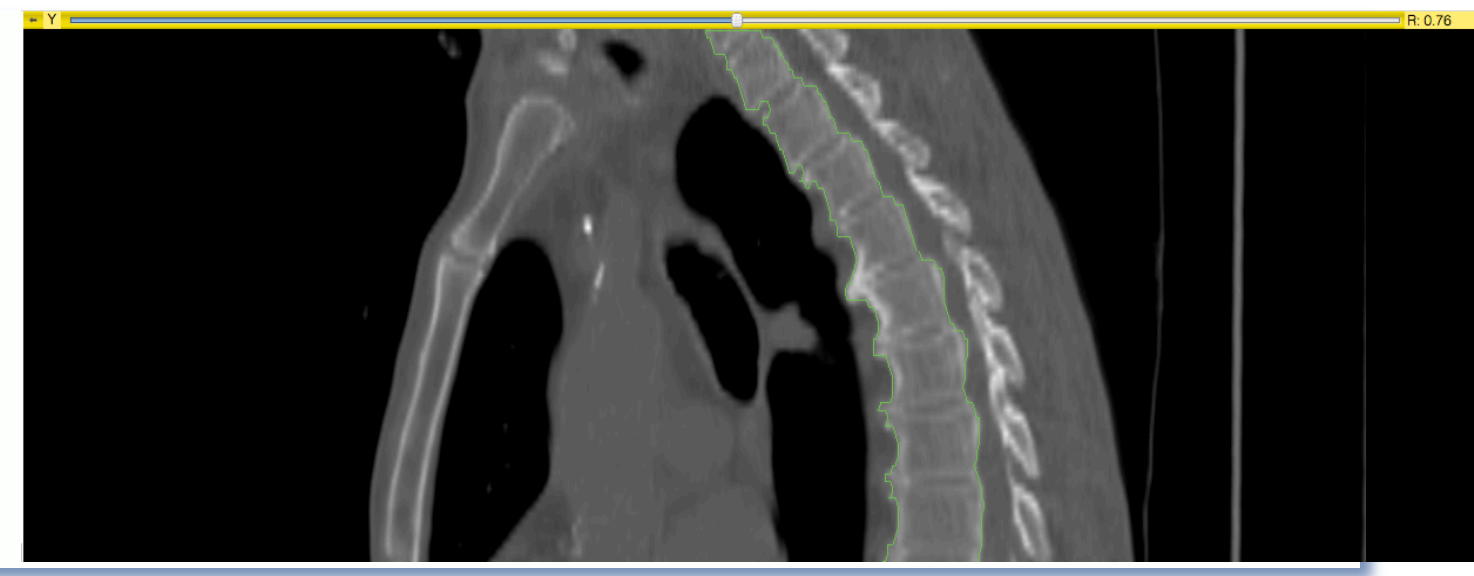

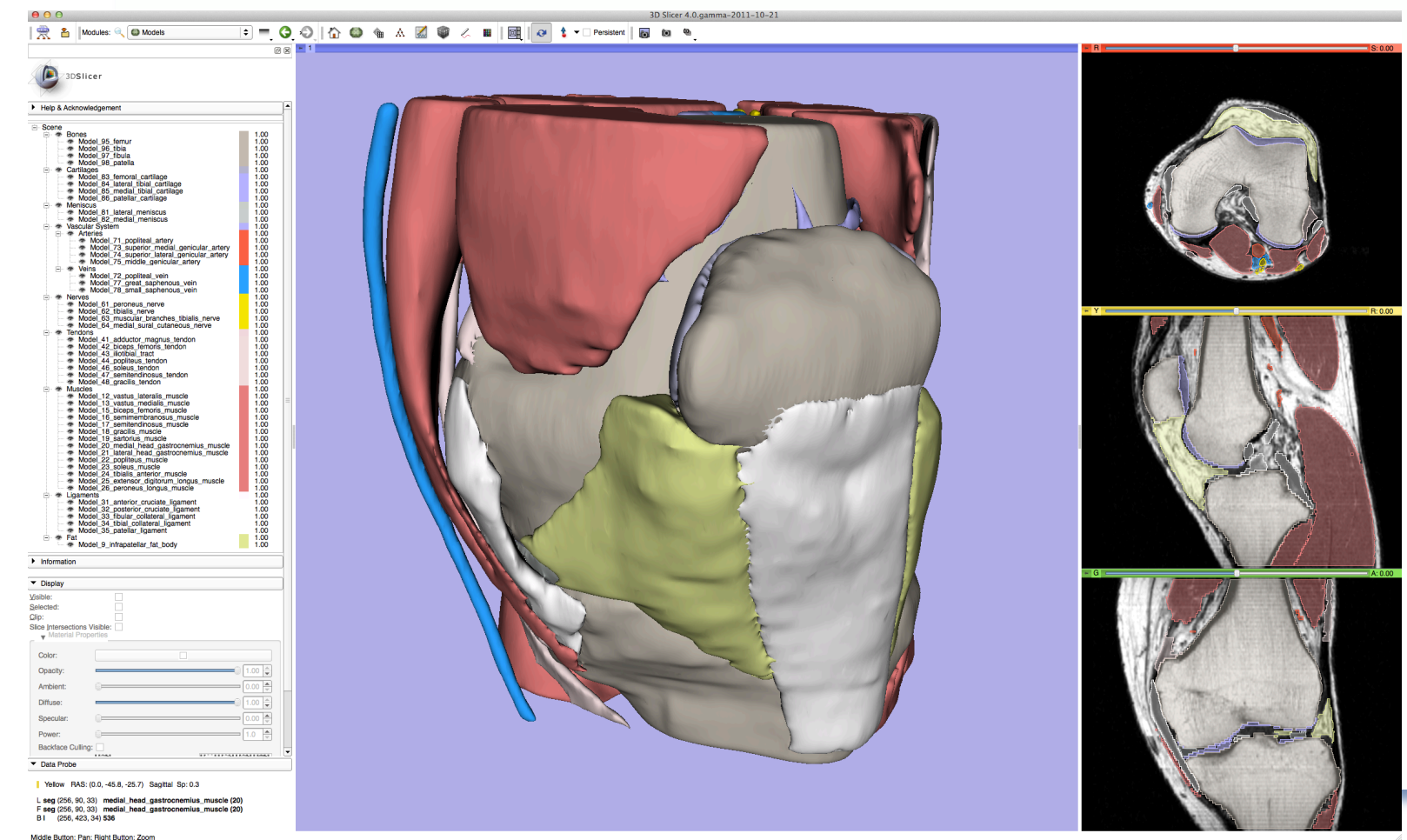

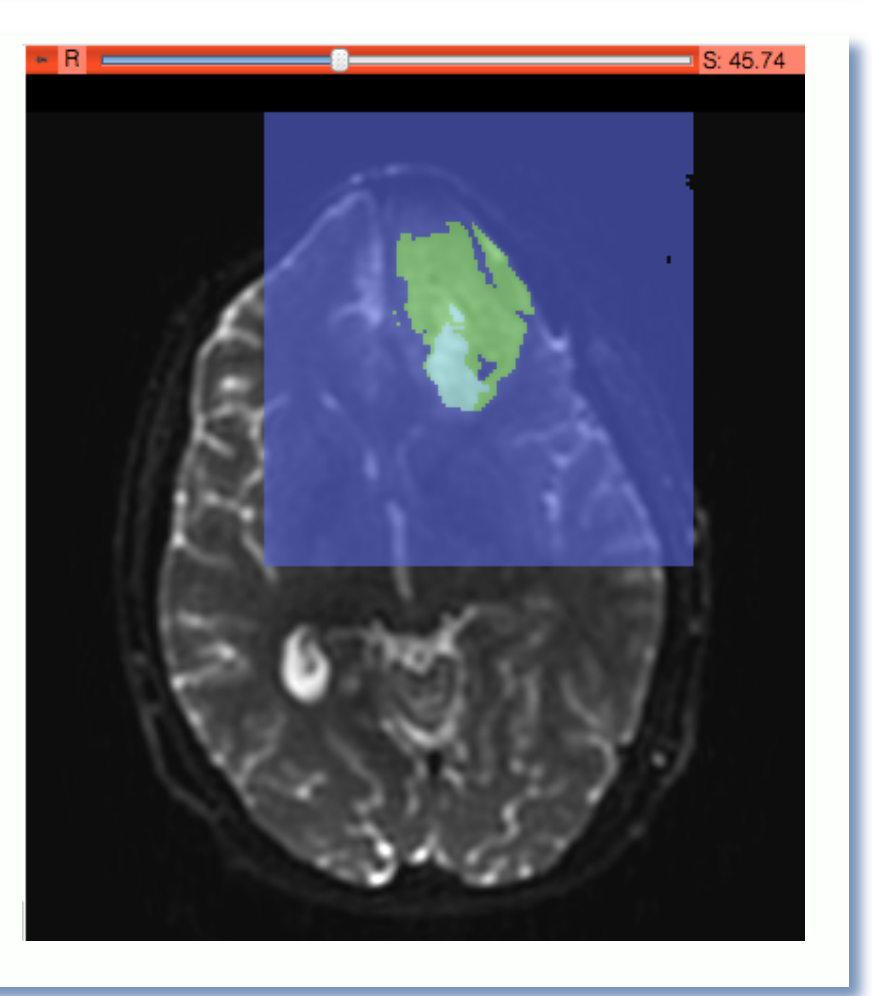

# 3D Slicer: Registration Tools

Slicer also provides a variety of **registration methods** and **resources** to support versatile applications:

- Deformation models: rigid, affine, non-rigid, fluid
- Algorithm types: fiducial-, surface-, intensity-based
- Image types: scalar, vector, tensor

Resource: find an extensive collection of Slicer registration cases and recipes at:

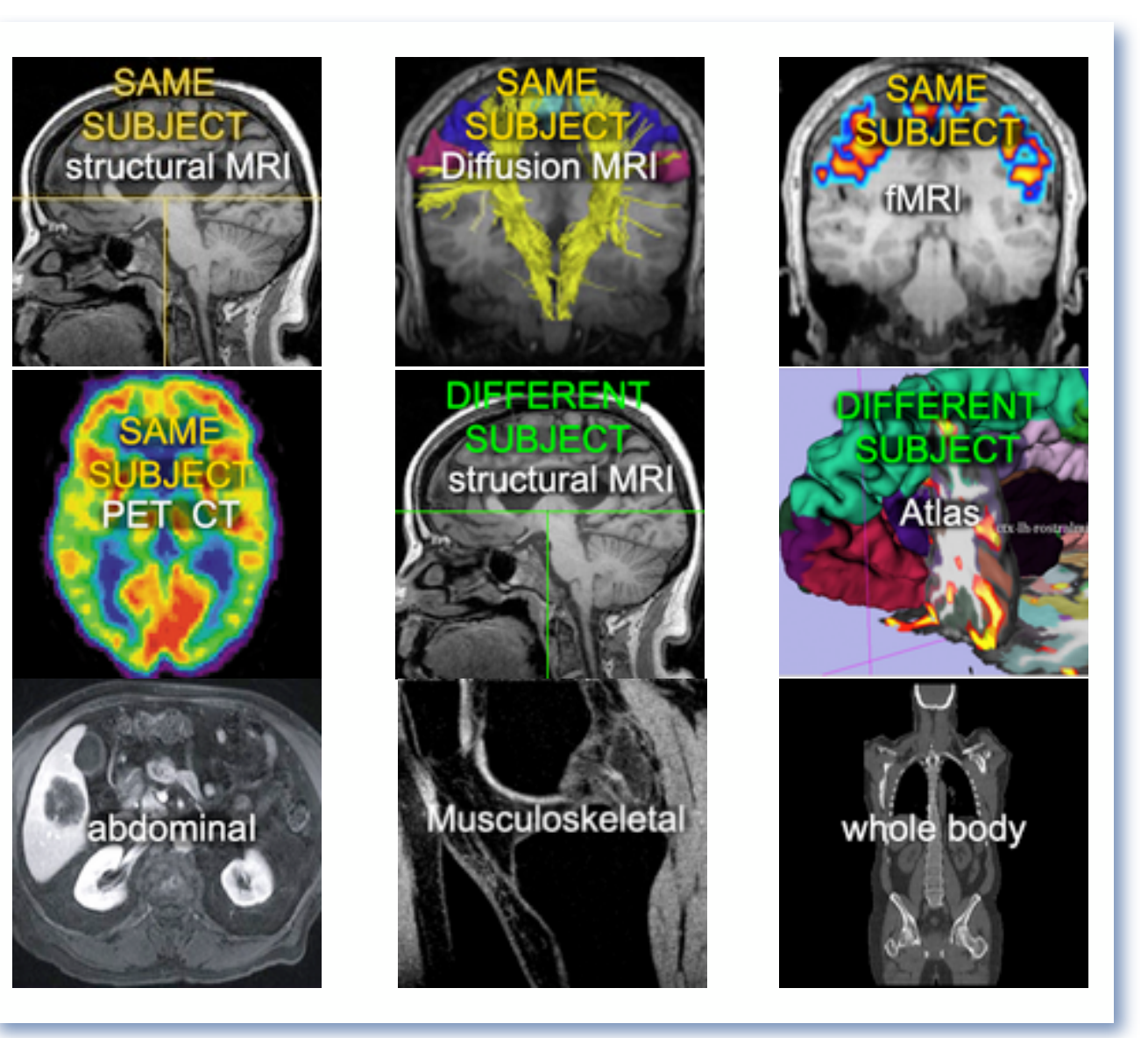

www.slicer.org/slicerWiki/index.php/Slicer3:Registration

## **B** 3D Slicer: Tractography Tools

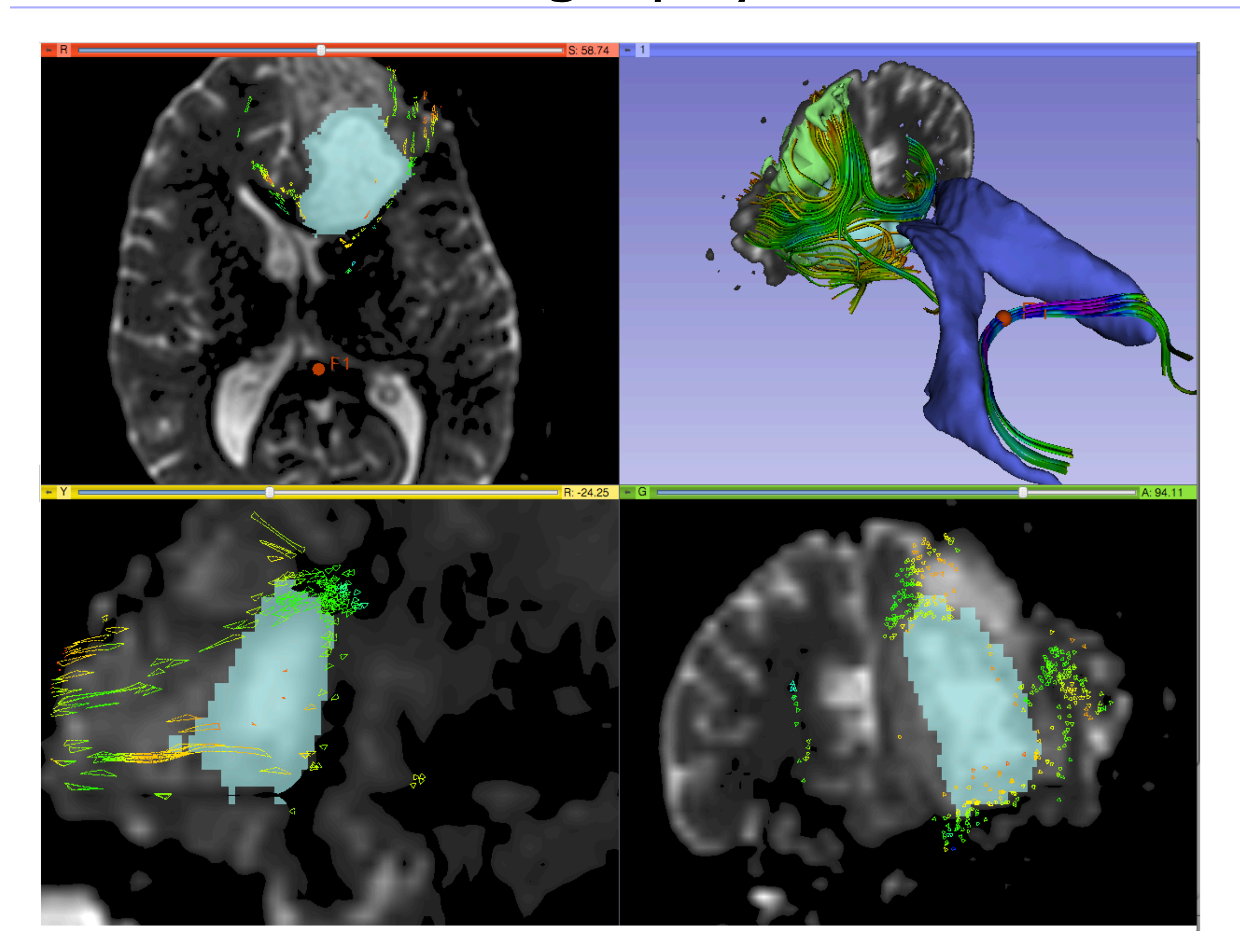

# **33D Slicer: Tractography Tools**

Seeding tracks from: •Labels (segmentations) •fiducial markers (points) or ROIs – interactive seeding •3D models

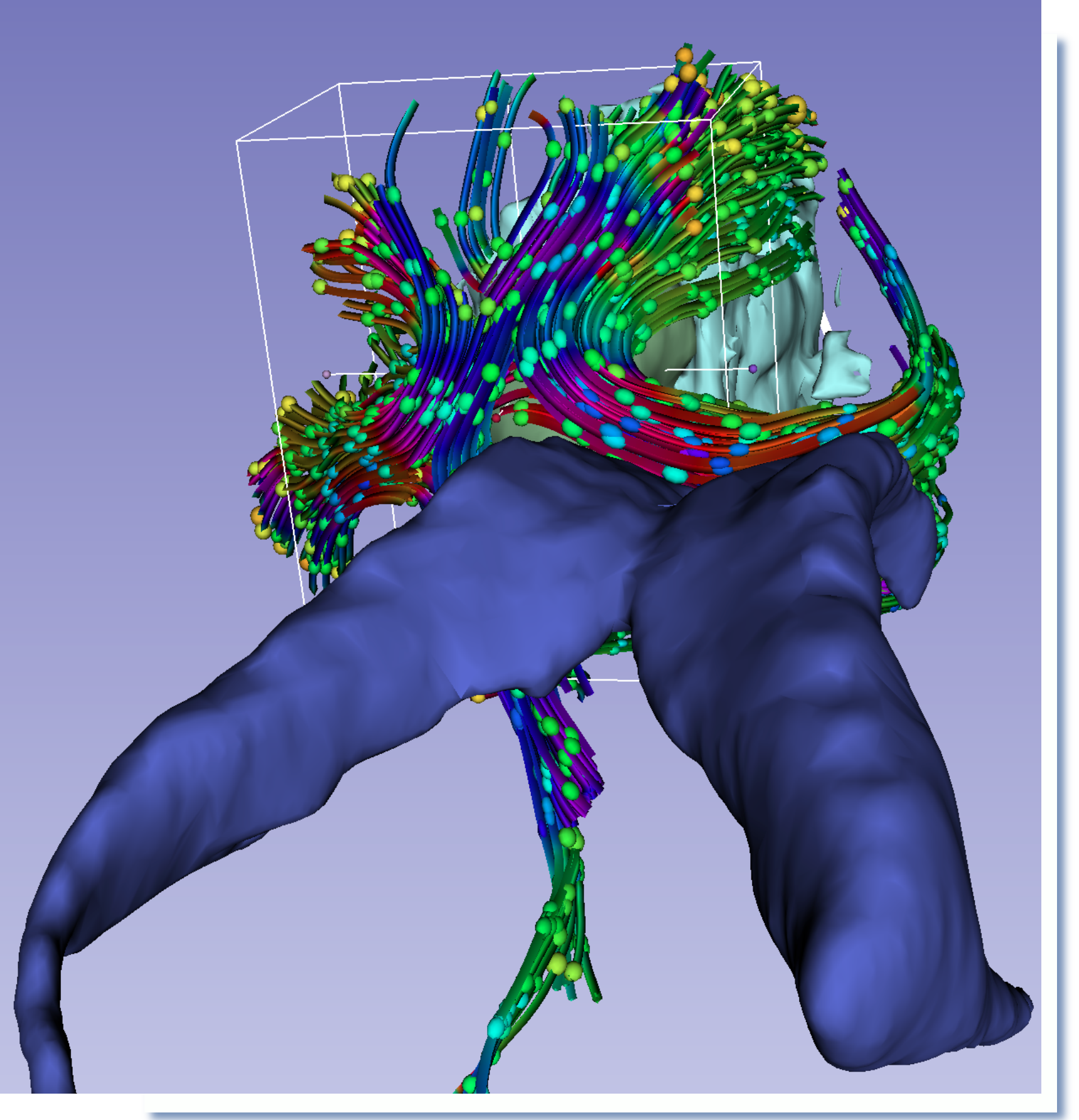

# **3D Slicer: Layouts**

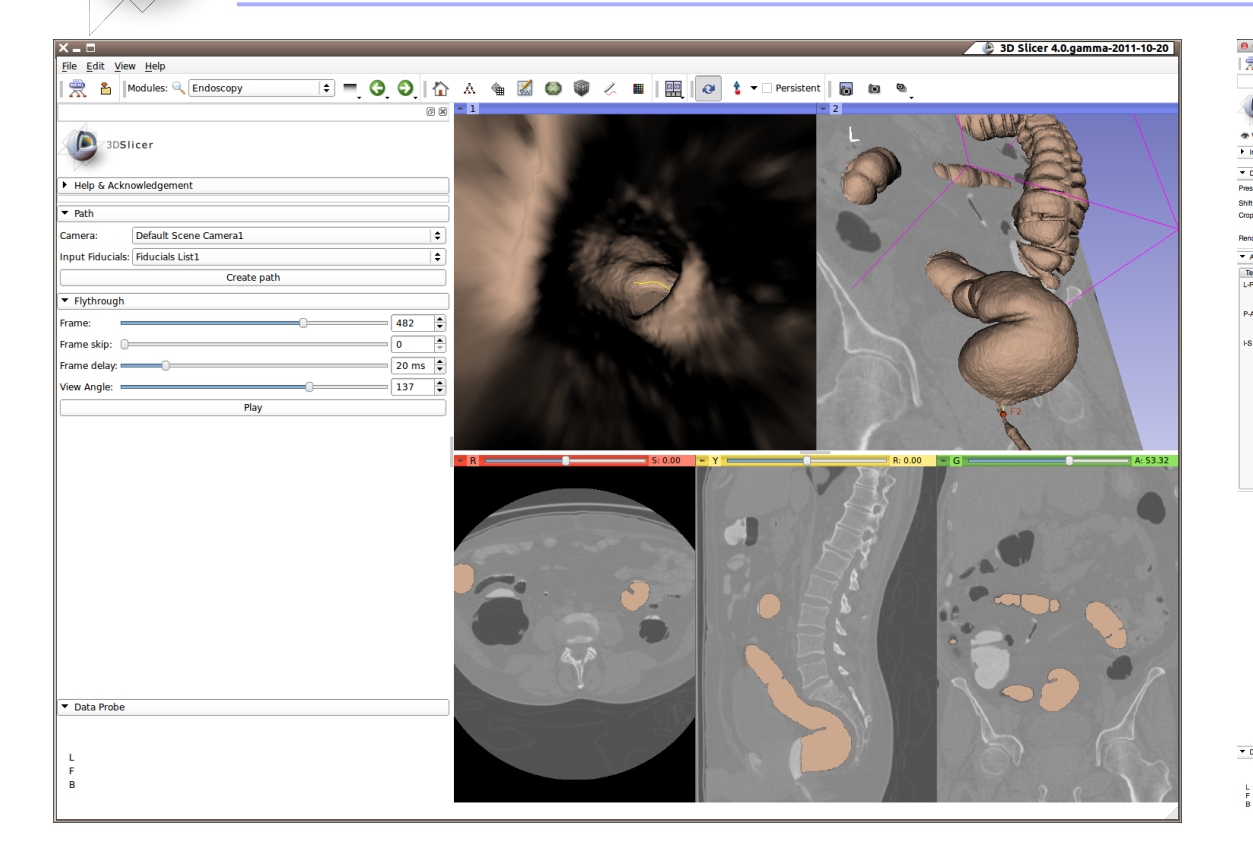

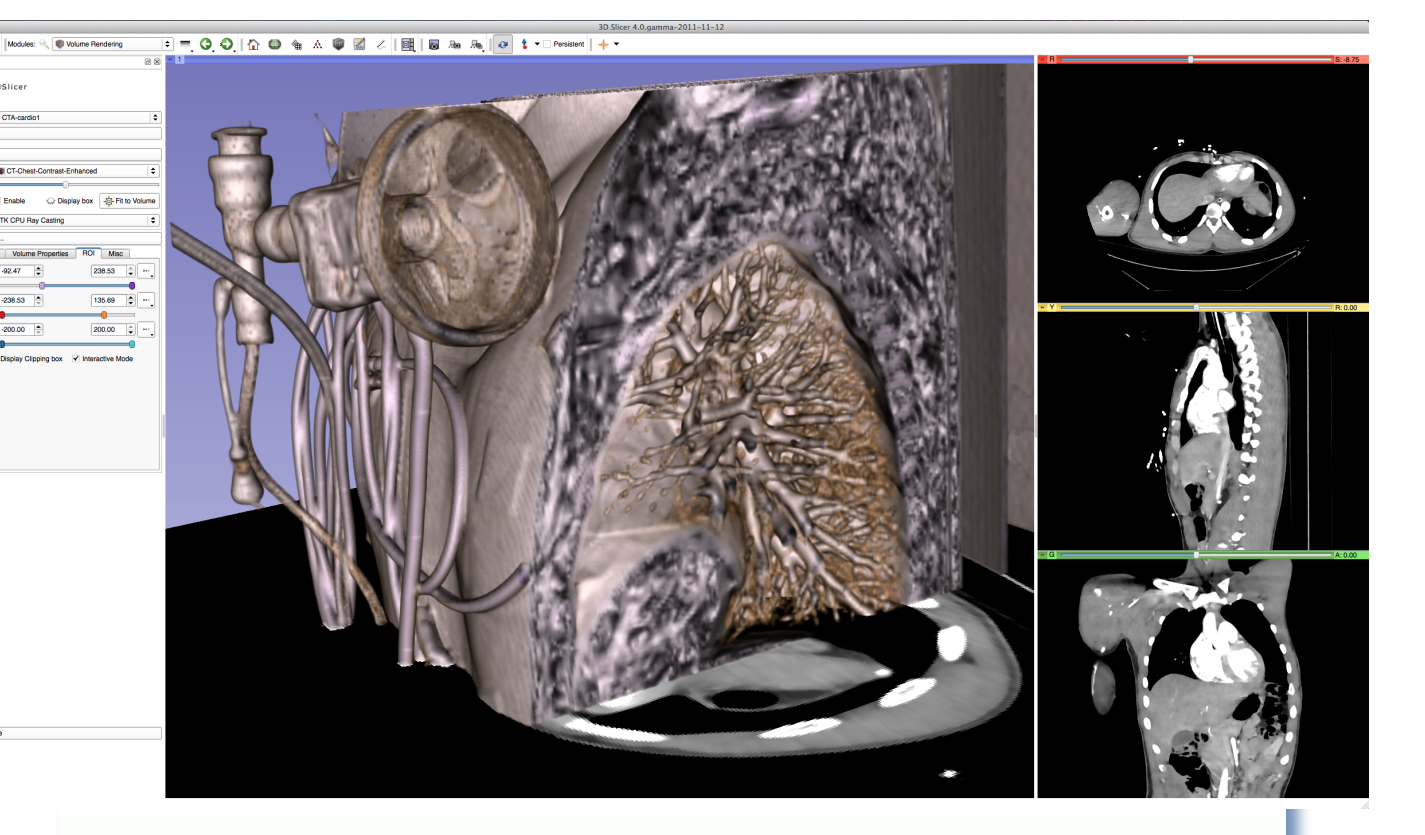

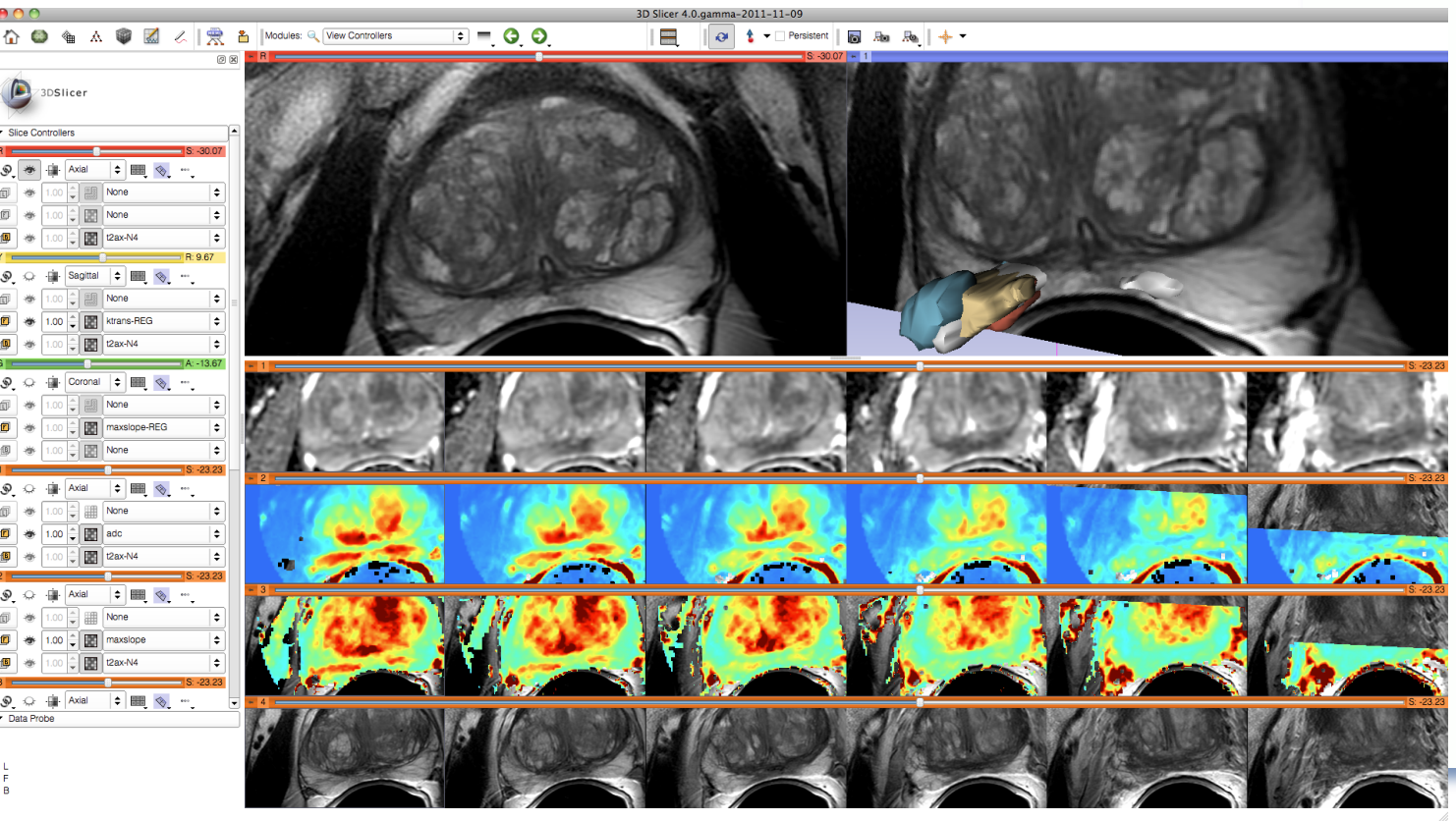

A variety of standard and specialized layouts are available including:

- Lightbox view
- Wide-screen layouts
- Study comparison view
- Dual 3D view
- Large slice viewer
- and others...

# 3D Slicer: Volume Rendering

## Rendering Methods

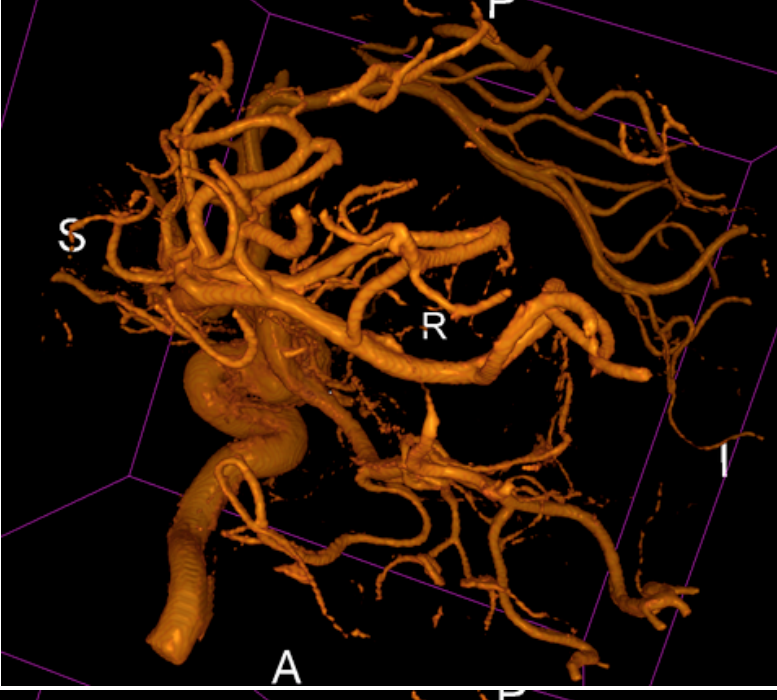

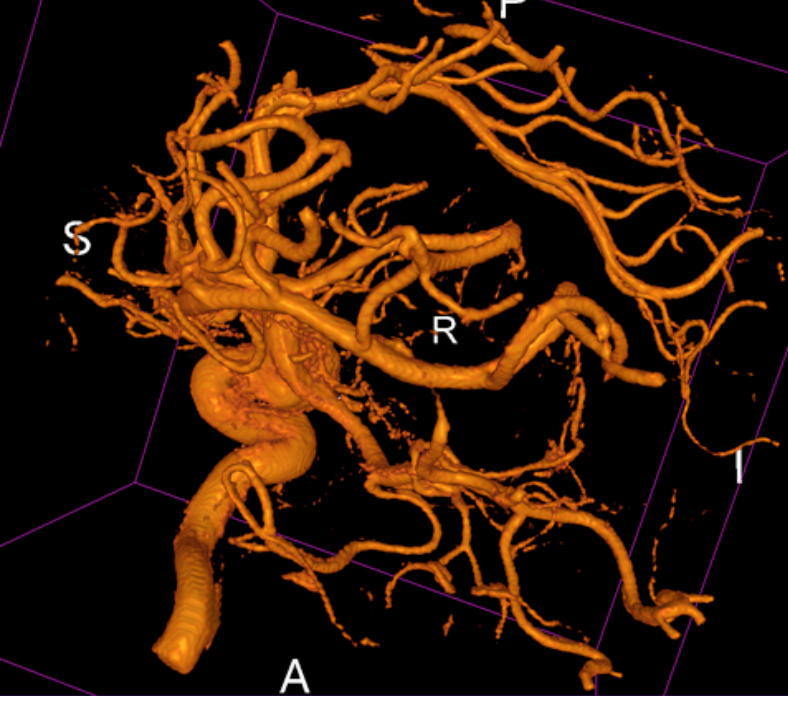

#### VTK CPU Ray Casting

- Uses the CPU for volume rendering,
- is parallelized and can take advantage of multi-core capabilities.
- Uses level-of-detail approach where low resolution is rendered while moving, and high resolution is rendered once motion ceases.
- Allows zbuffer compositing with texture map cross sections and nontransparent triangulated surface model.

#### VTK GPU Ray Casting

- Uses GPU accelerated ray caster.
- Allows z-buffer compositing with non-transparent polygon models only.
- This is currently working on Linux and Win32, but not on Mac

#### VTK OpenGL 3D Texture Mapping

- Uses texture mapping approach to volume rendering
- compared to the two render methods above, it has slightly lower performance and slightly coarser appearance.

#### NCI GPU Ray Casting

- This is a GLSL-based ray caster with several experimental mapping techniques.
- No z-buffer compositing with polygon models.
- Good performance and quality.
- No hardware restrictions on this method

# **3D Slicer: Volume Rendering**

Grayscale and labelmap volumes can be volume rendered, with interactive region of interest definition.

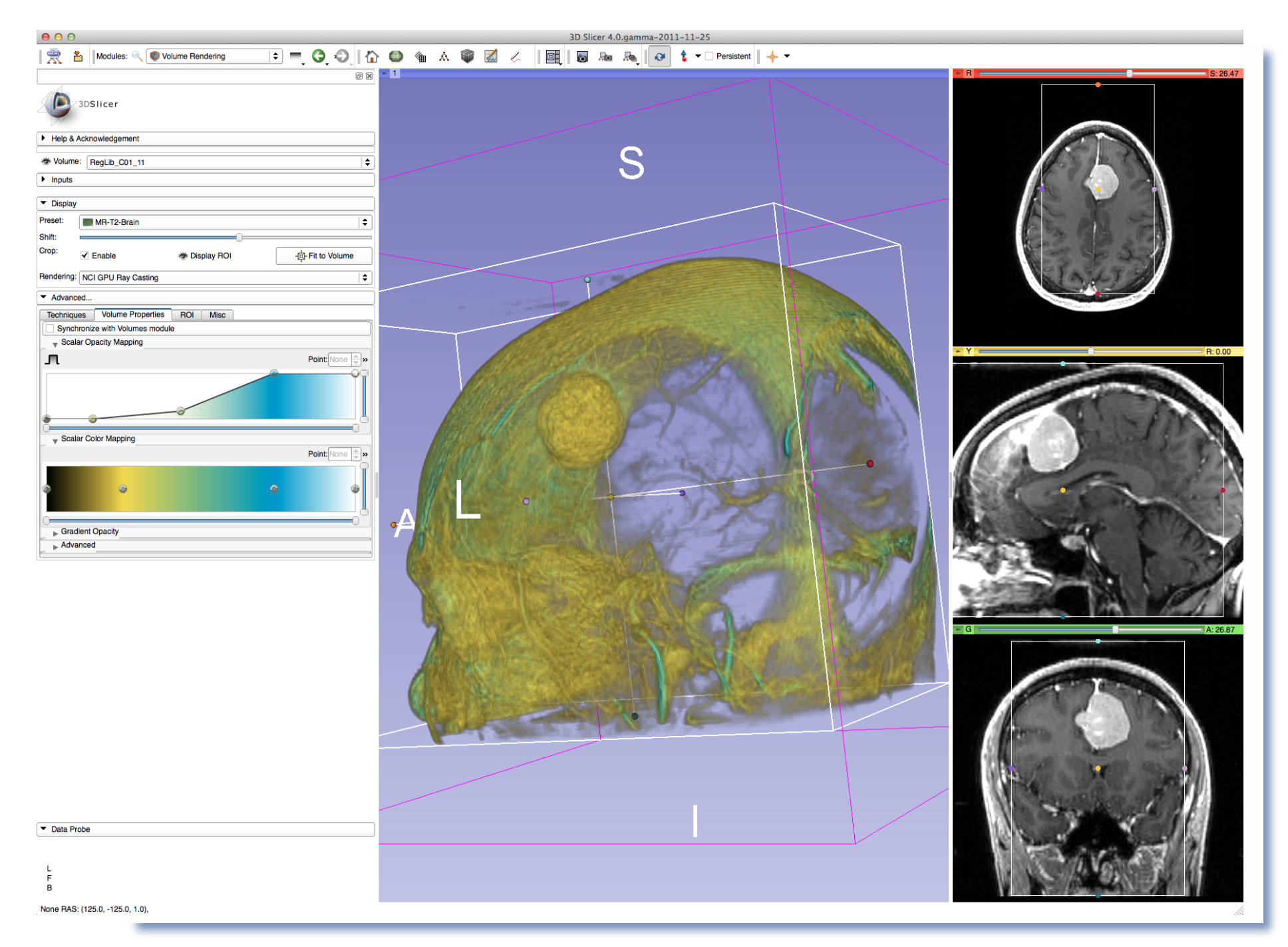

Dedicated GPUs with dedicated GPU memory are recommended for GPU accelerated methods.

## **B** 3D Slicer: Markups

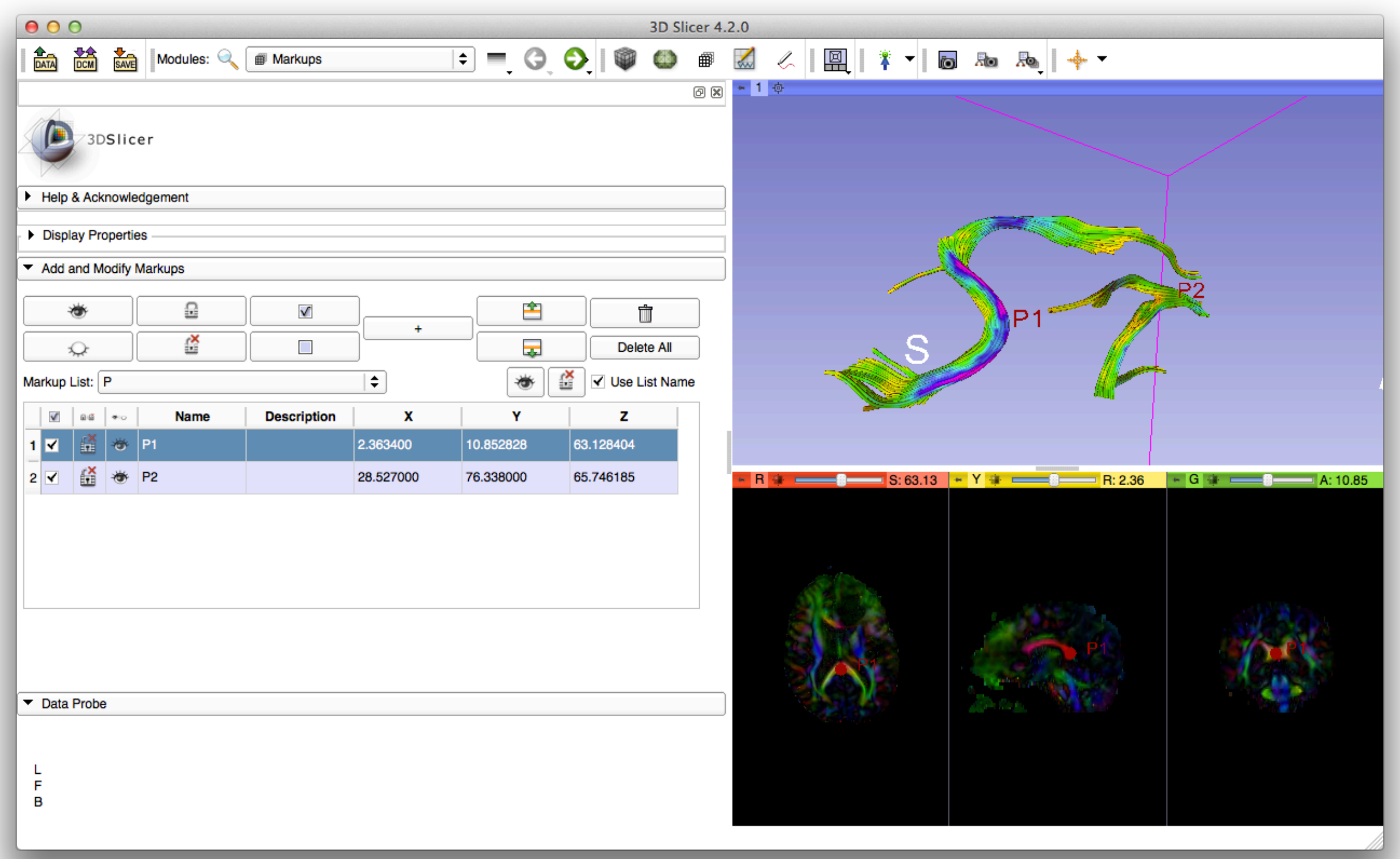

## 3D Slicer: Dice Coefficient

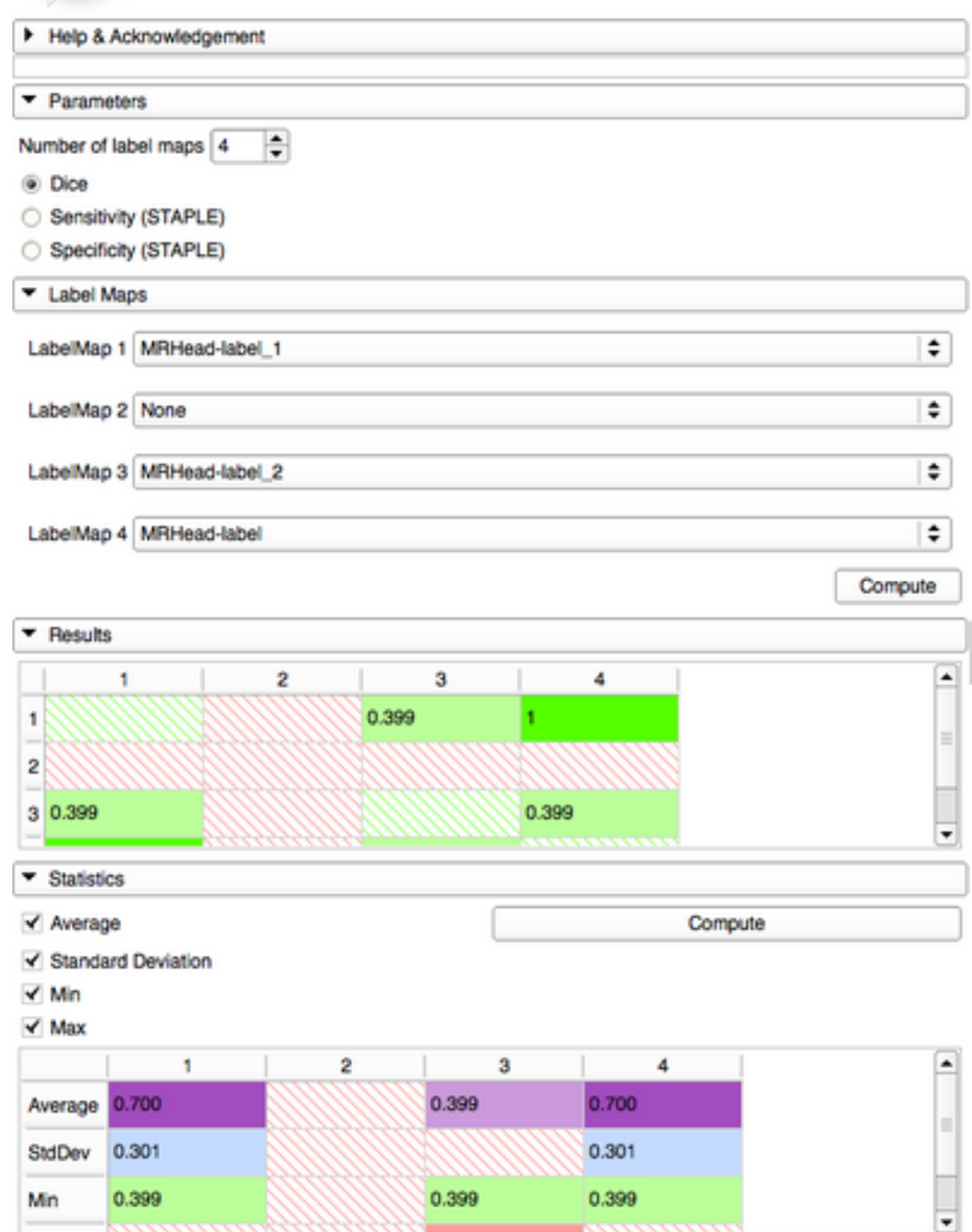

/3DSlicer

The DiceComputation module computes Dice Similarity Coefficient of overlap to quantitatively compare several **registered** segmented volumes.

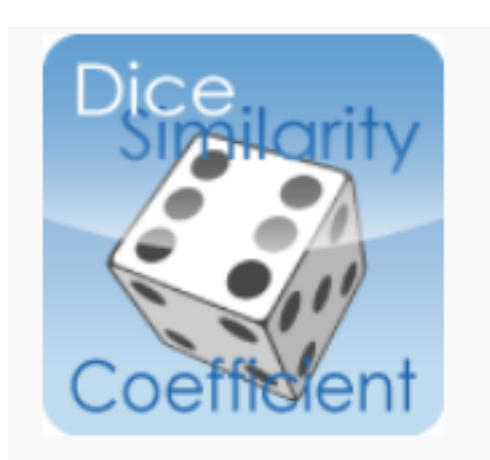

# **23D Slicer: PET/CT SUV computation**

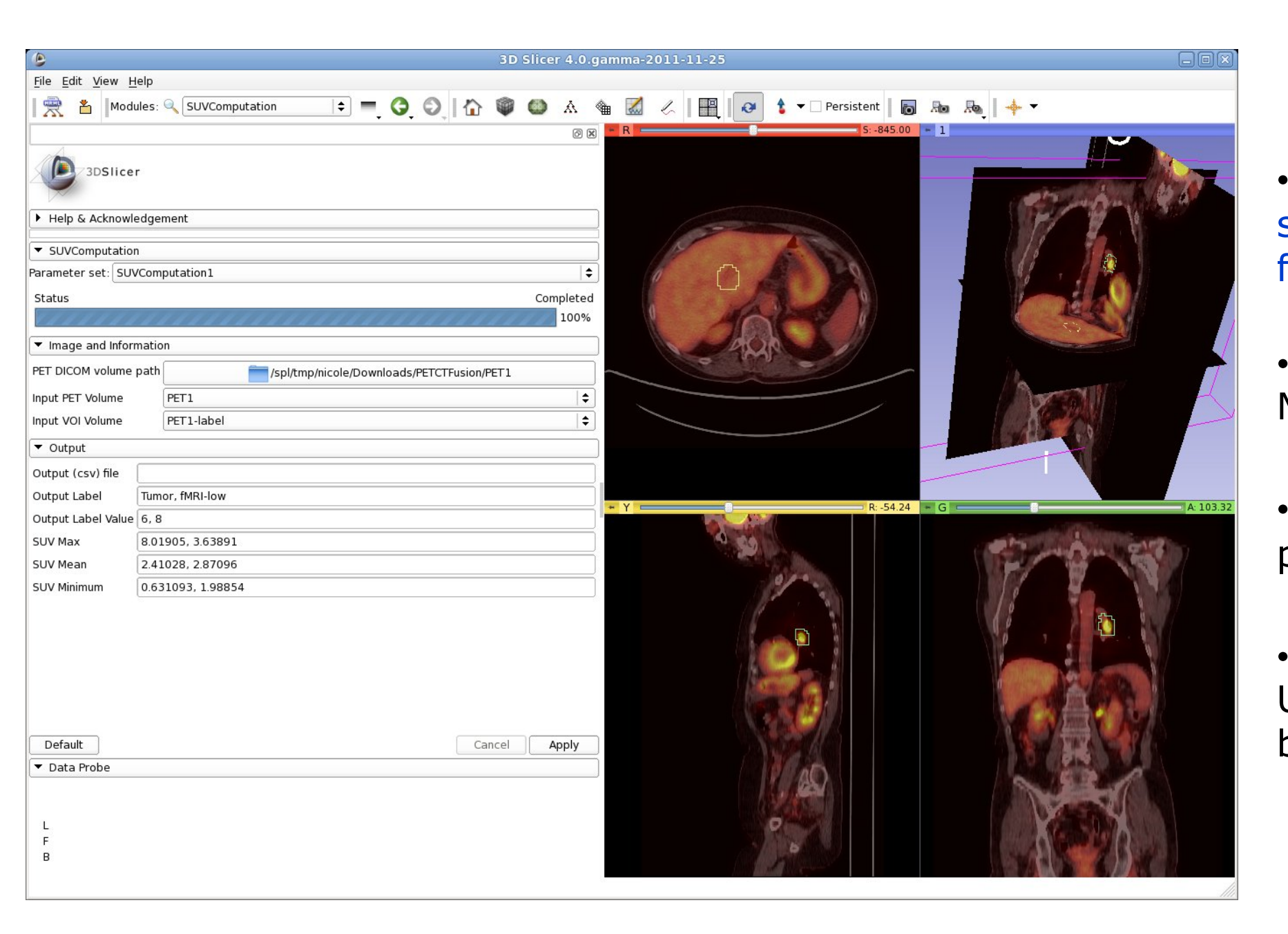

- Combined visualization of structural and colorized functional images
- VOIs defined in Slicer's Editor Module

• extracted DICOM study parameters used in computation

• Computation of Standardized Uptake Value (based on patient body weight) per VOI.

# **3D Slicer:PkModeling**

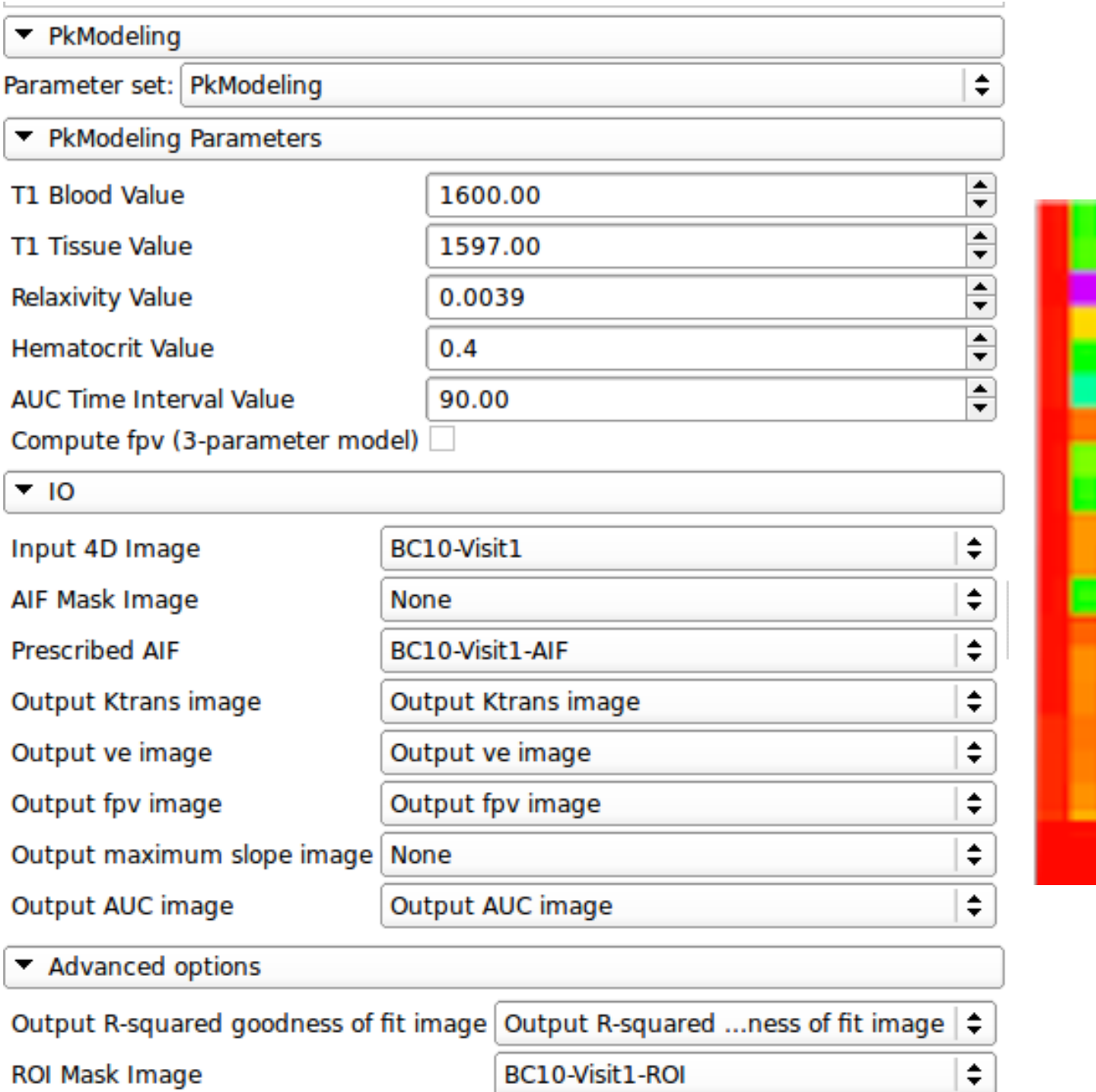

PkModeling (Pharmacokinetics Modeling) calculates quantitative parameters from Dynamic Contrast Enhanced DCE-MRI images.

# **23D Slicer: Drag and Drop**

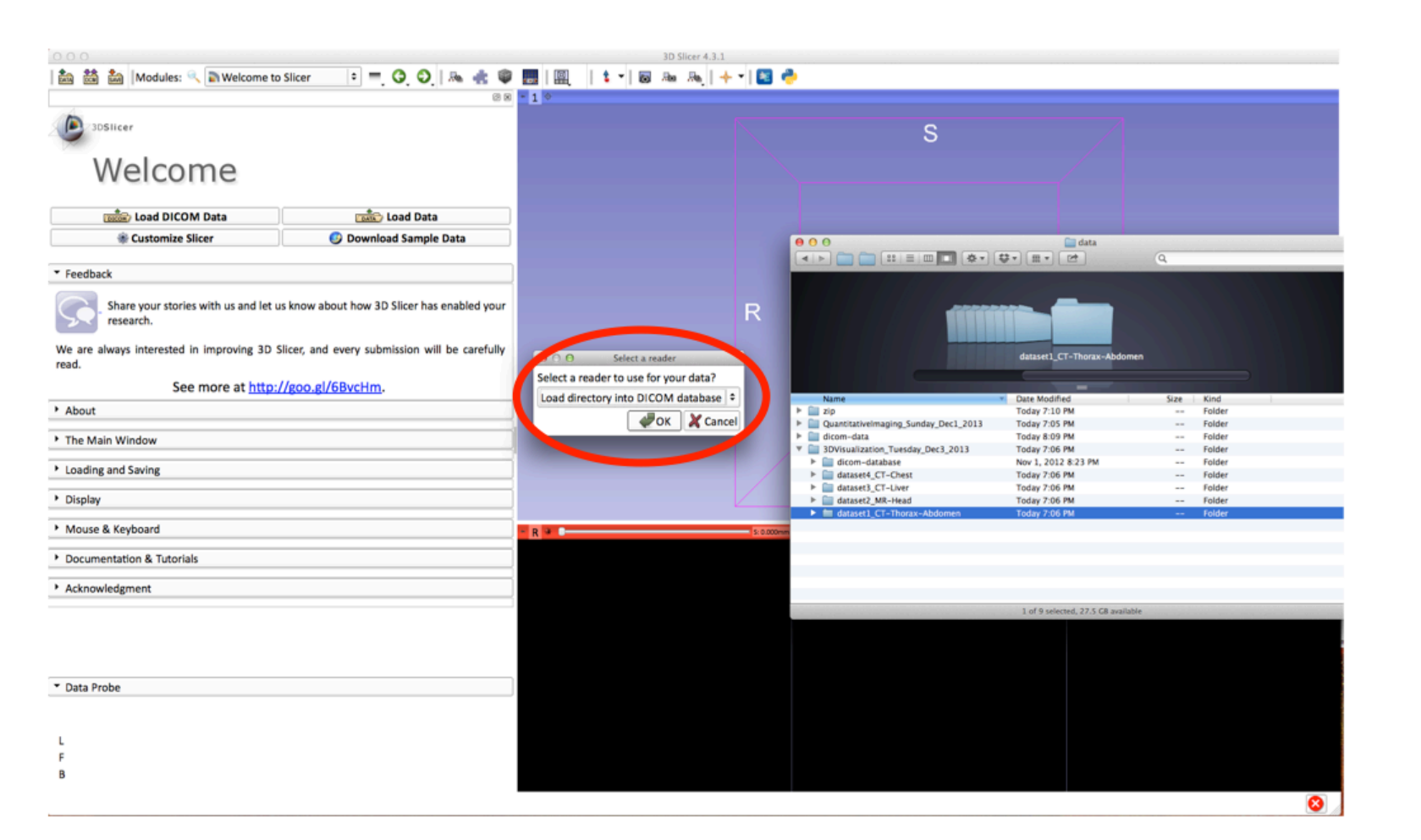

### **Drag & Drop**

multiple files (e.g. data, scenes, mrb files etc.) and folders on the application will bring up the Add Data dialogue with the corresponding documents

A Medical Reality Bundle (Mrb) file is an archive file that contains a mrml scene file and all data for loading into Slicer4.

## **B** 3D Slicer: DataStore

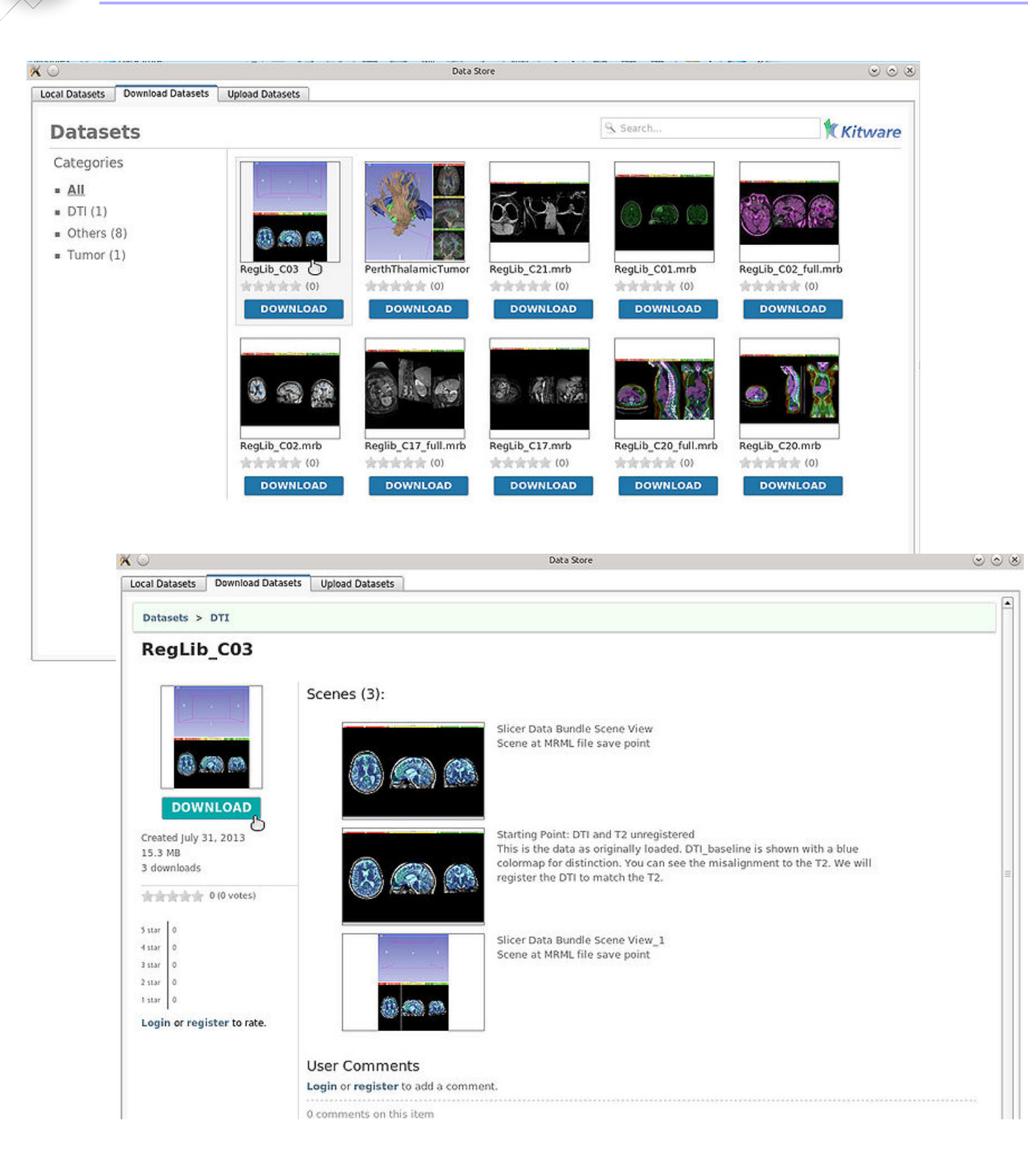

The Data Store extension allows an user to easily upload and download dataset files.

- Browse and search datasets in a remote database
- Download, Review and comment the datasets
- Upload new datasets

# **3D Slicer: Image-Guided Therapy**

3D Slicer has been used in clinical research, with IRB clinical protocols appropriately created and managed.

In image-guided therapy (IGT) research, Slicer is frequently used to construct and visualize collections of MRI data that are available pre- and intra-operatively, and to display the tracked spatial position of surgical instruments.

# 3D Slicer: Image-Guided Therapy

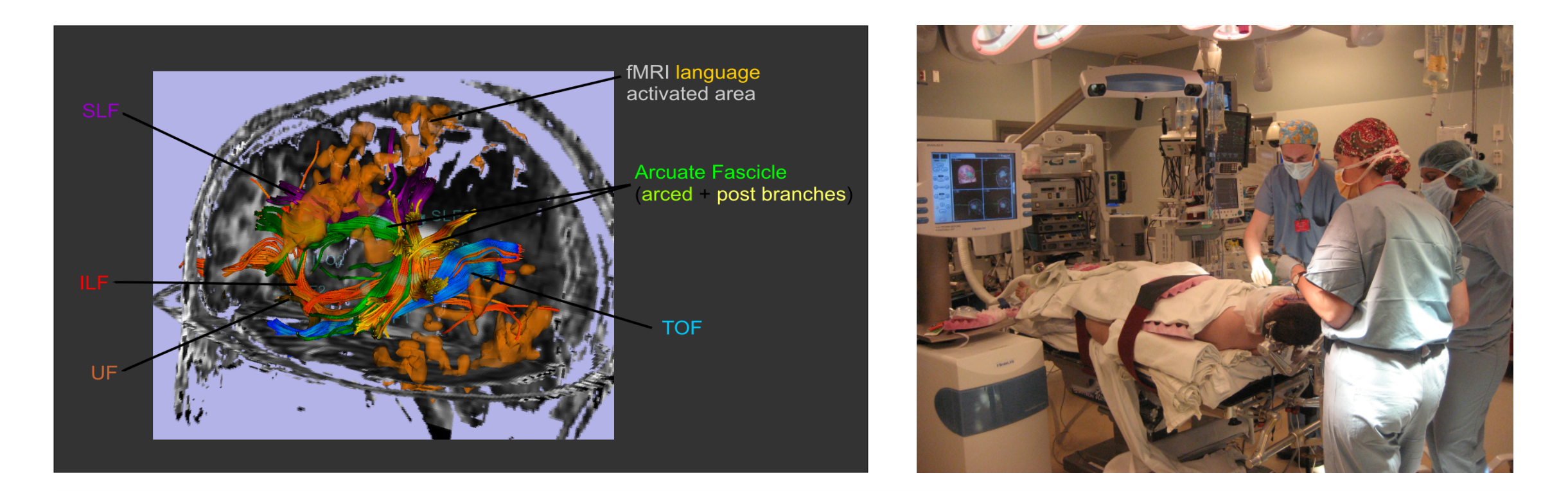

3D Slicer has been used extensively for brain tumor resection planning and guidance during surgery.

Integration of 3D Slicer with the surgical navigation BrainLab system allows **to track surgical instruments in real-time**, and transfer the position to 3D Slicer.

This project is a joint collaboration between BWH, Yale University and BrainLab.

# 3D Slicer: Image-Guided Therapy

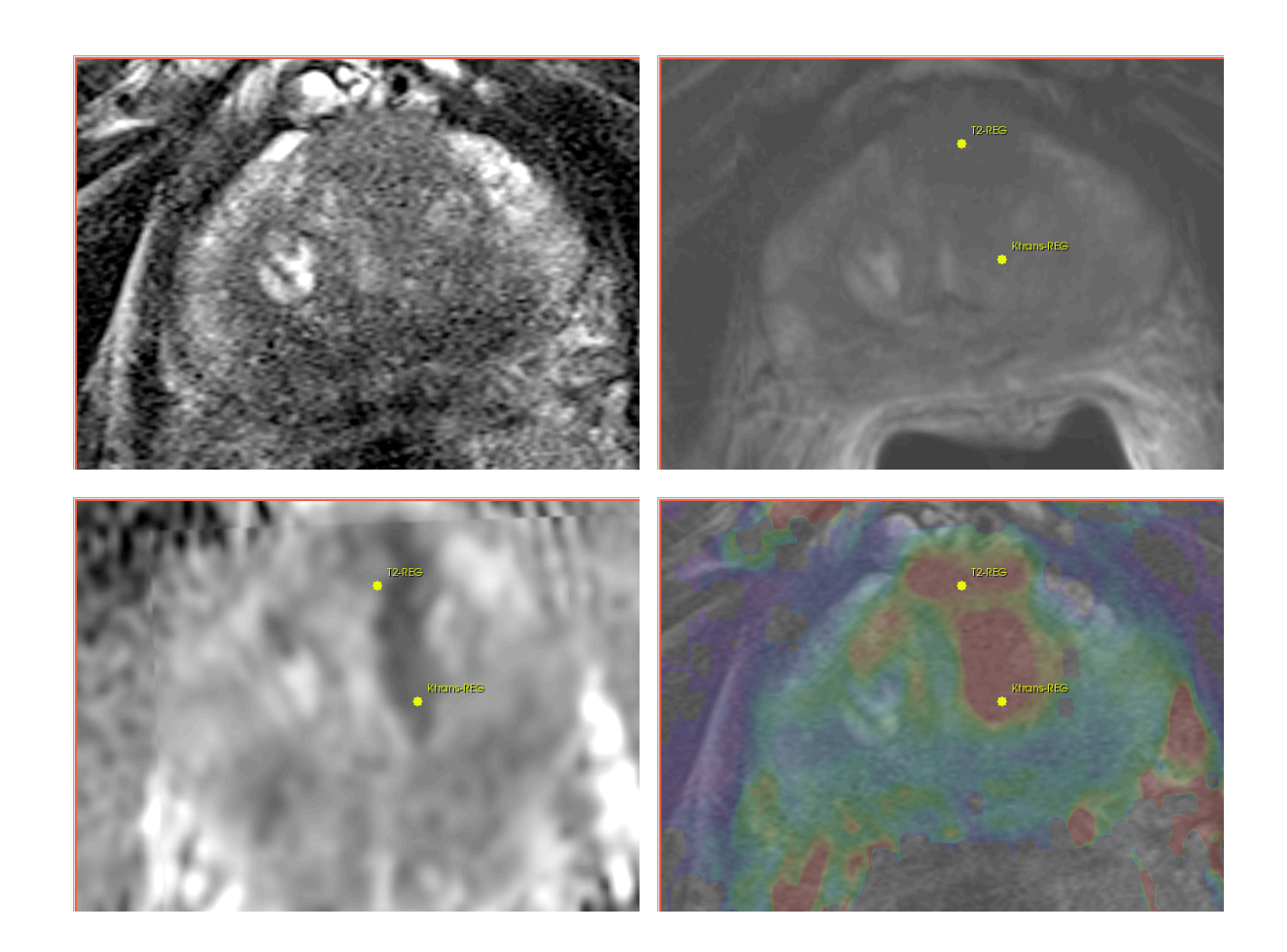

3D Slicer is used for MRI visualization and fusion, target planning, deformable registation, and needle trajectory planning.

Targeted MRI guided prostate cancer biopsy attempts to improve the biopsy precision while reducing the number of tissue samples that need to be collected.

This is achieved by first using diagnostic multi-parametric MRI to highlight the suspicious areas. The biopsy procedure takes place in the MR bore.

Deformable registration is used to fuse the diagnostic image data to the intra-procedural configuration of the gland.

# SlicerRT: Radiation Therapy

### Features

- DICOM-RT import
- RT-specific analysis: Dose Accumulation Dose Comparison (gamma) Isodose contours / surfaces Contour Comparison Contour Morphology
- Plastimatch BSpline registration Landwarp registration

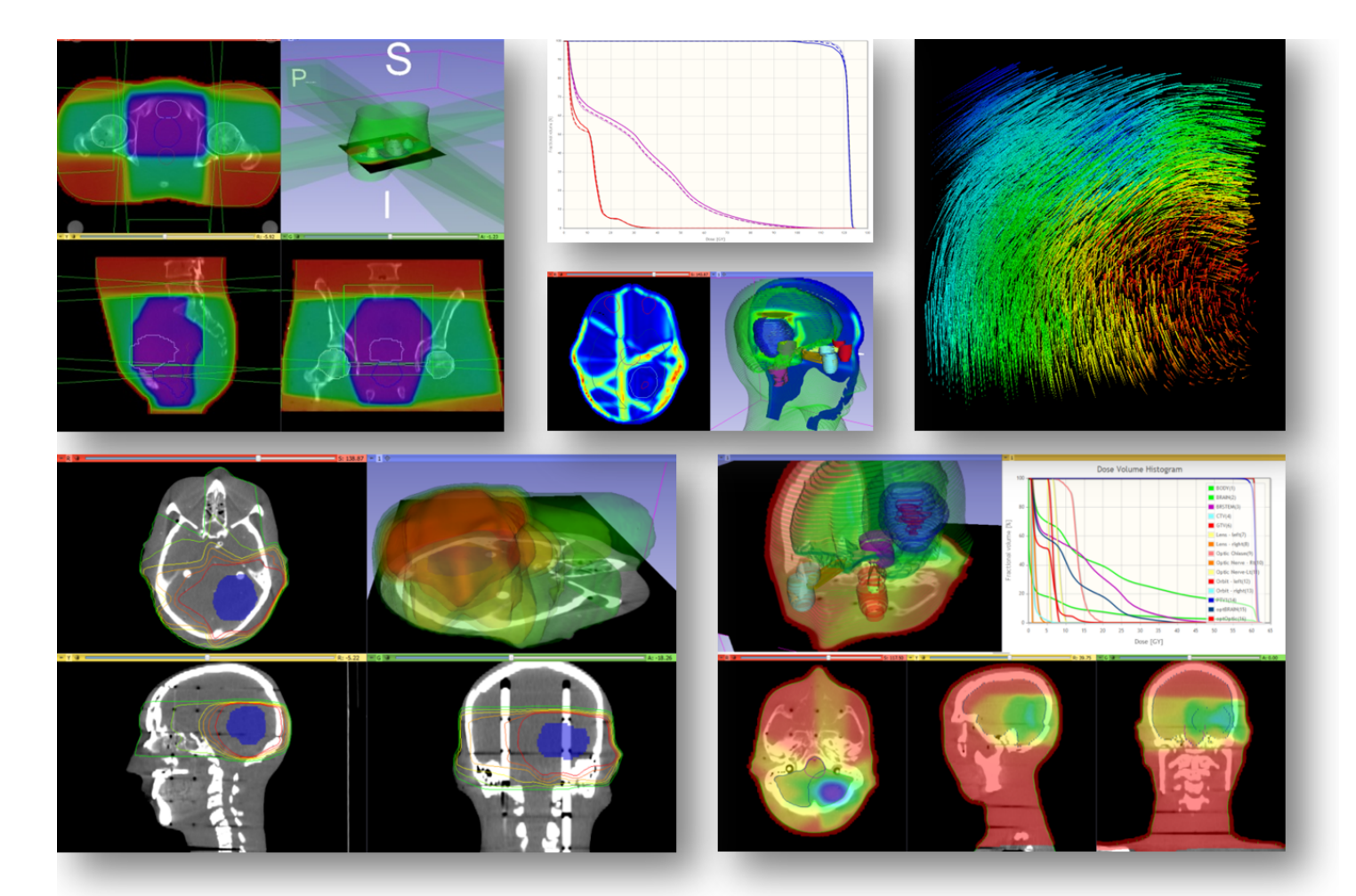

- Overview paper: Csaba Pinter, Andras Lasso, An Wang, David Jaffray, and Gabor Fichtinger, "SlicerRT: Radiation therapy research toolkit for 3D Slicer", Med. Phys. 39 (10), October 2012
- Project homepage: https://www.assembla.com/spaces/slicerrt/
- Contact: Andras Lasso (lasso@cs.queensu.ca)

Laboratory for Percutaneous Surgery – Copyright © Queen's University, 2013

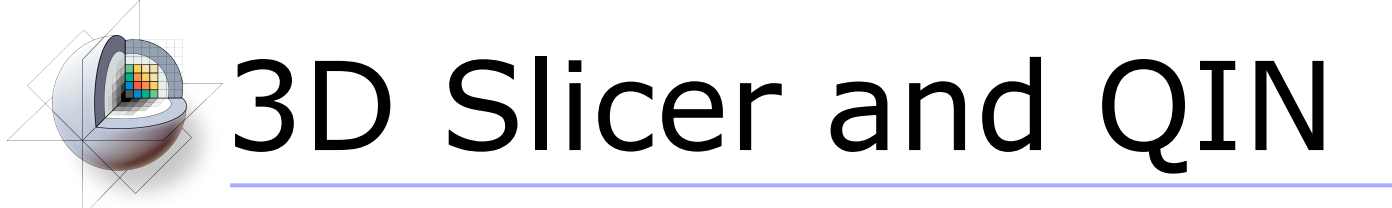

### http://qiicr.org U01 CA180918

- Quantitative Image Informatics for Cancer Research (QIICR)
- Support the needs of the active project in NCI Quantitative Imaging Network (QIN):
	- processing workflows, data and tool sharing
	- brain cancer (MGH)
	- head and neck cancer (U. of Iowa)
	- prostate cancer (BWH)
- Investigate the use of DICOM for results sharing
	- longitudinal and multi-modality analysis
	- segmentation and registration results
	- structured reporting and custom templates

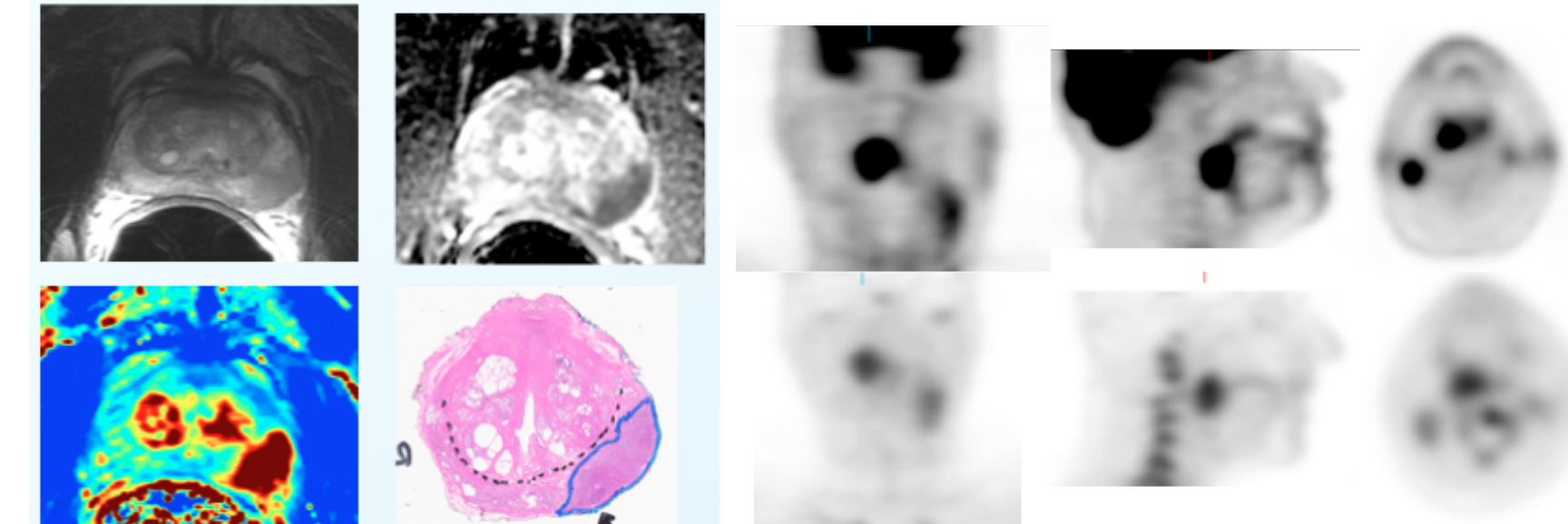

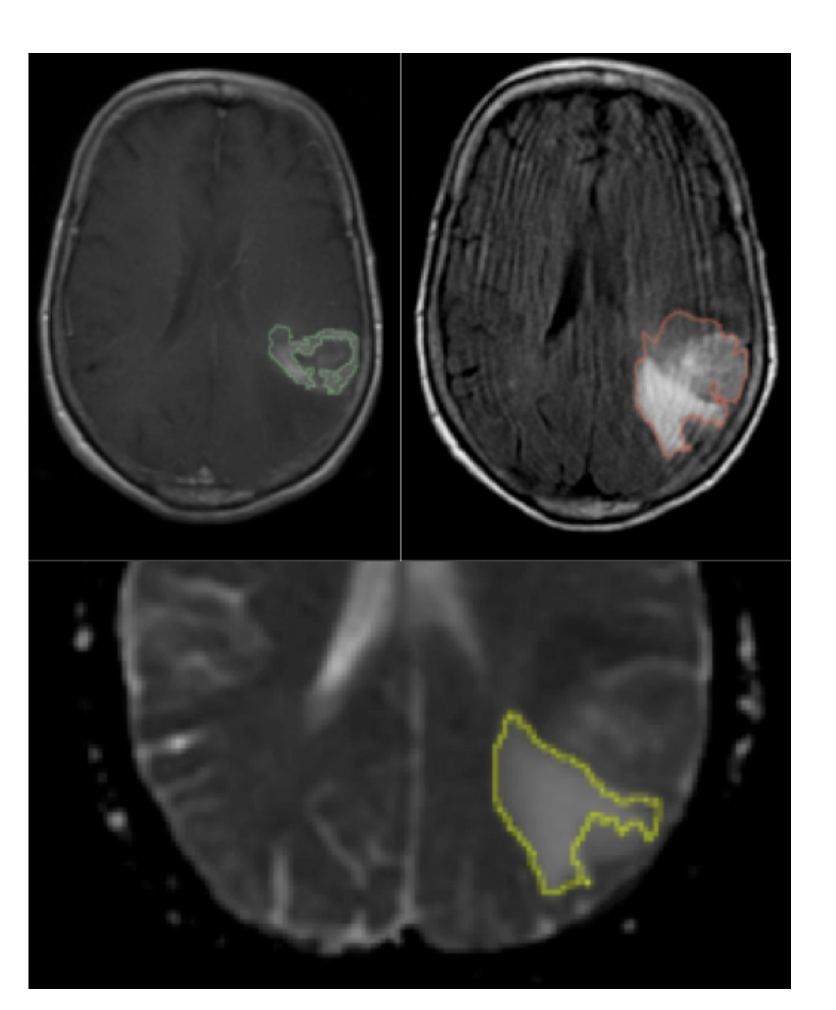

quantitative image informatics

for cancer research

# **B** 3D Slicer: Get the software

### http://www.slicer.org

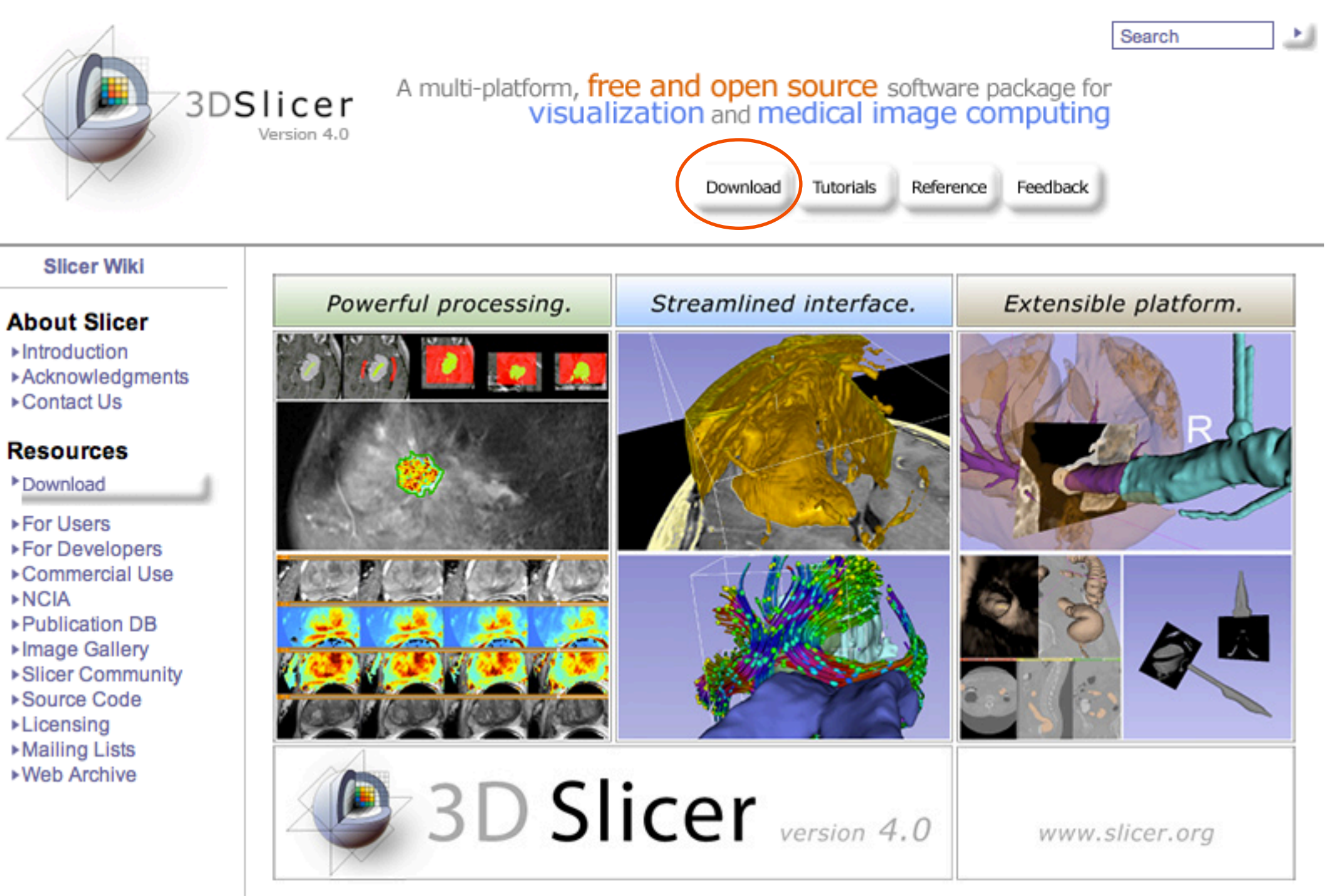

# **B** 3D Slicer: Find Tutorials & More

### http://www.slicer.org

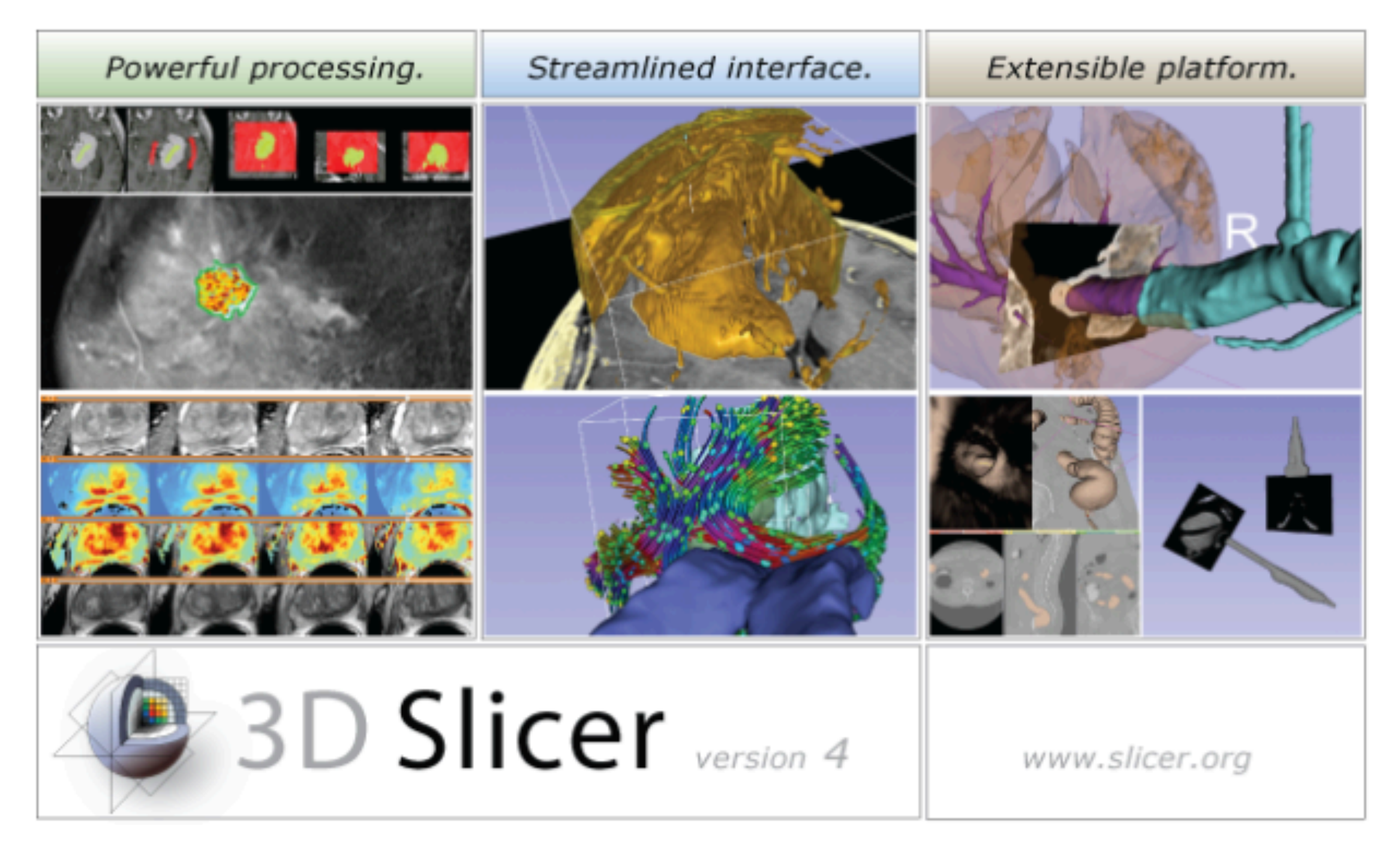

## 3D Slicer: Attend a workshop

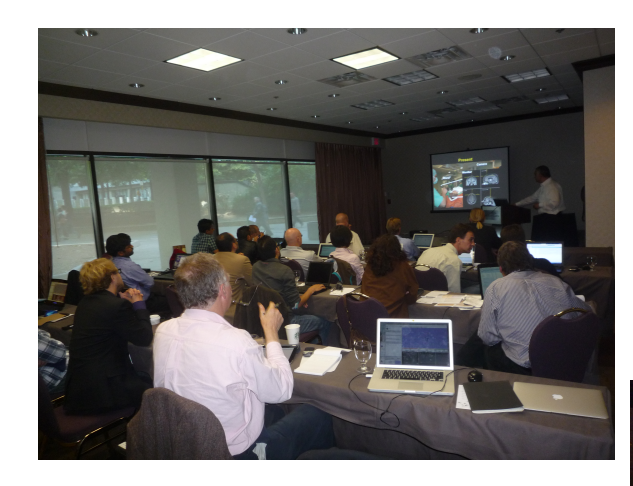

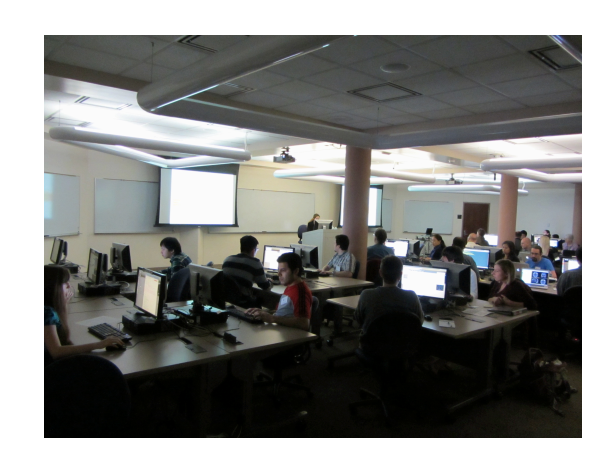

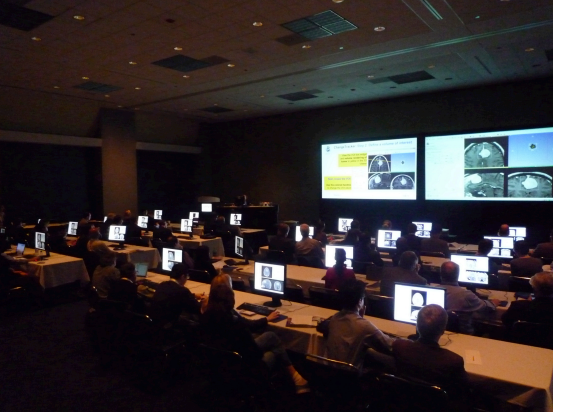

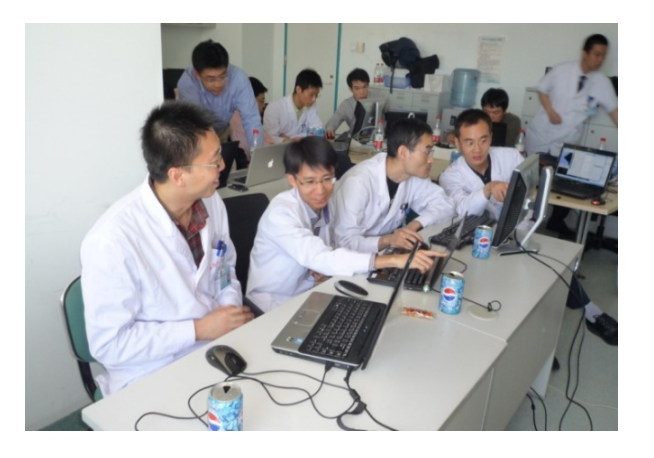

http://wiki.na-mic.org/Wiki/index.php/Training:Slicer http://wiki.na-mic.org/Wiki/index.php/Events

- 1. HST.583 Life Cycle of Medical Imaging Lab, Harvard-MIT Division of Health Science and Technology (Sept.10)
- 2. MICCAI DTI Tractography Challenge, Nice, France, (Oct.1st)
- 3. 3D Visualization of DICOM images for Radiology Applications, Hands-on course, RSNA 2012, Chicago (Nov.28)
- 4. Quantitative Medical Imaging for Research and Practice, Hands-on course, RSNA 2013, Chicago, (Nov.25)
- 5. 3D Slicer Booth, Quantitative Imaging Reading Room, RSNA 2012, Chicago (Nov.25-30)
- 6. HST.583 Diffusion Tensor Imaging Lab, Harvard-MIT Division of Health Science and Technology (Dec.3)
- 7. 3D Slicer Hands-on workshop, Psychiatry Neuroimaging Lab, Boston, MA (Dec.10)
- 8. DTI Hands-on course, SPIE 2013, San Diego, Ca (Feb.5)
- 9. 3D Slicer demos, IMAGINE session, European Congress of Radiology, ECR 2013, Vienna, Austria (March 7-11)
- 10. Imaging in Neuroscience hands-on course, Harvard Catalyst 3D Slicer hands-on workshop, Tokyo, Japan (April 9)
- 11. 3D Slicer hands-on workshop, Iwate, Japan (April 10)
- 12. 3D Slicer invited lecture, AAPM New England Chapter Summer meeting, Portsmouth, NH (May 31)
- 13. 3D Slicer Hands-on workshop, BWH, Boston, (June 14)
- 14. Image-Guided Therapy Workshop, CARS 2013, Heidelberg, Germany (June 30)
- 15. BRAINSCamp hands-on workshop, Iowa City (August 1<sup>st</sup>)
- 16. MICCAI 2013 DTI Tractography Challenge, Nagoya, Japan MICCAI 2013 CTK Programming Tutorial, Nagoya, Japan
- 17. 3D Slicer Neurosurgery workshop, PLA General Hospital, Beijing, China (Sept.29)
- 18. 3D Visualization of DICOM images for Radiology Applications, Hands-on course, RSNA 2013, Chicago (Dec.1)
- 19. 3D Slicer Booth, Quantitative Imaging Reading Room, RSNA 2013, Chicago (Dec.1-6)
- 20. Quantitative Medical Imaging for Research and Practice, Hands-on course, RSNA 2013, Chicago, (Dec.3)\

# **23D Slicer: Attend a workshop**

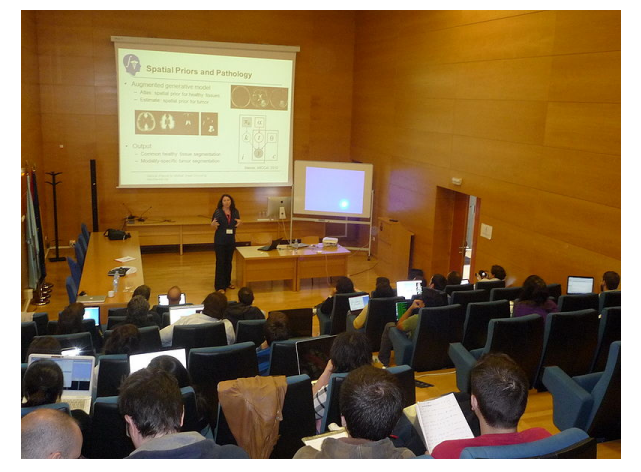

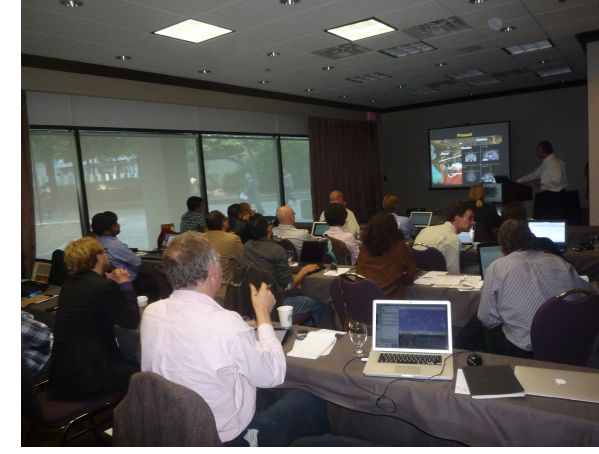

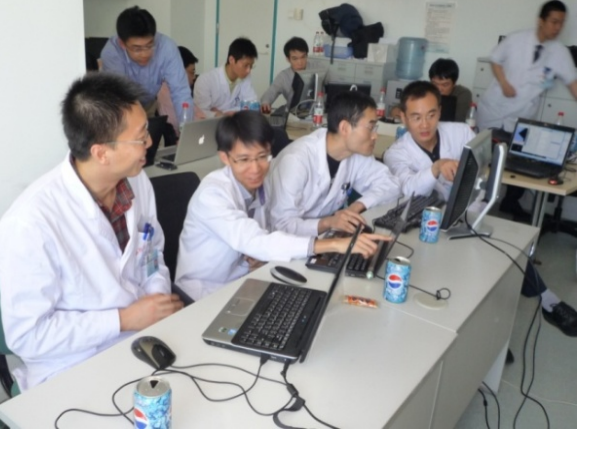

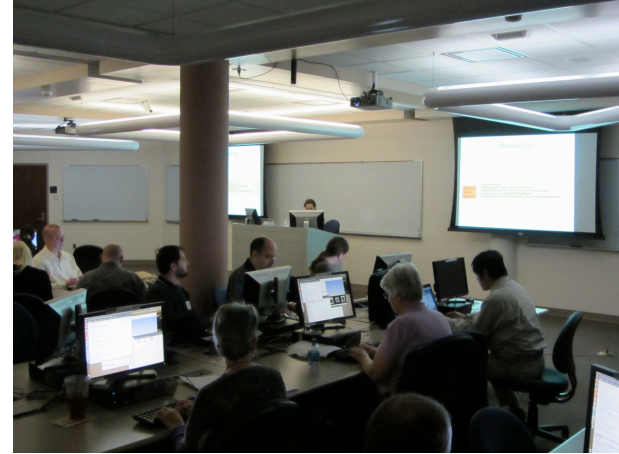

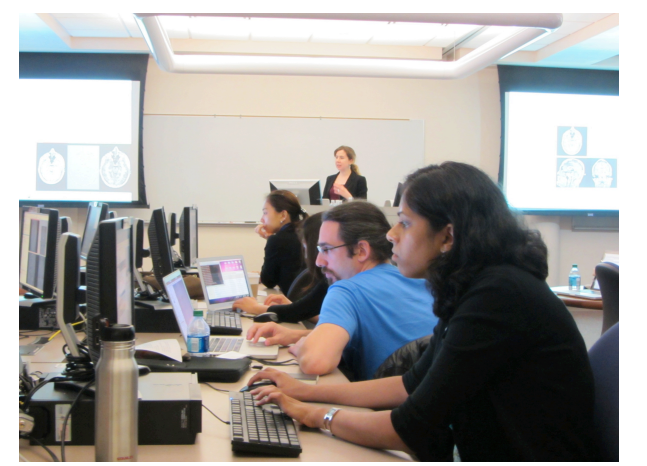

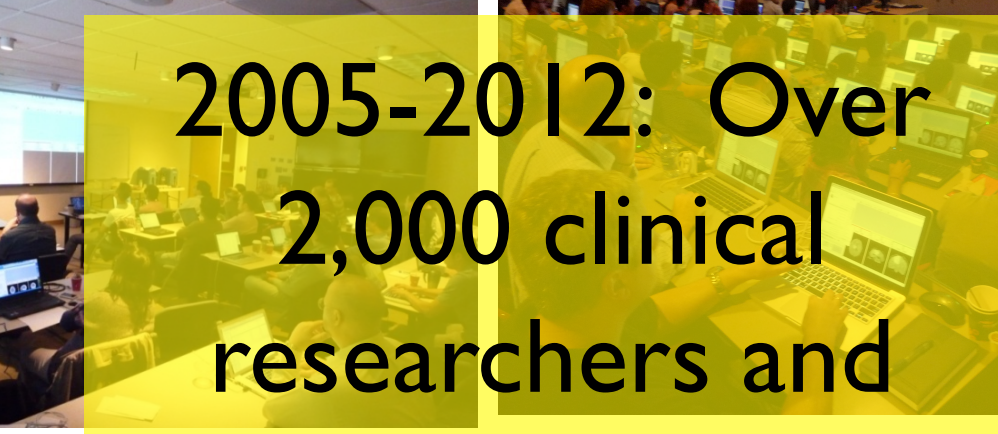

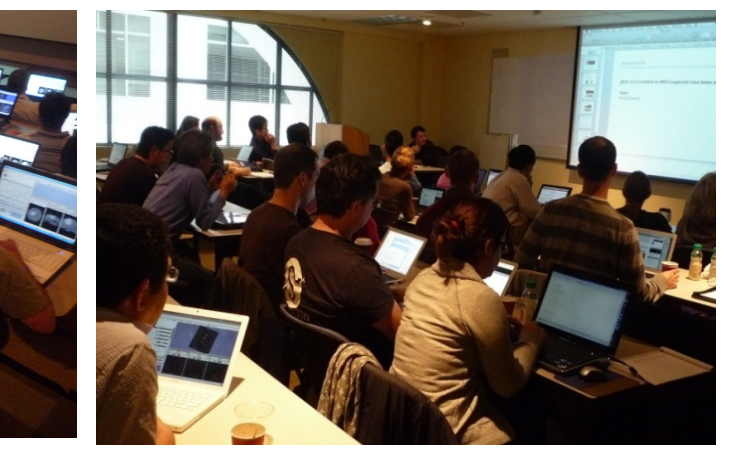

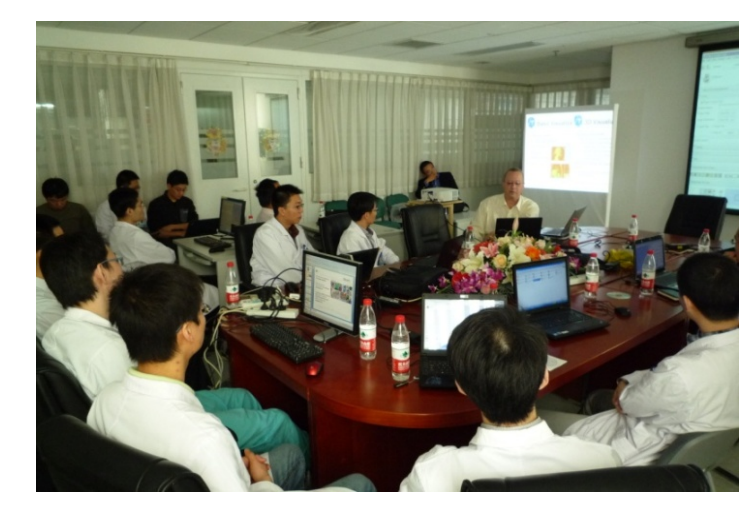

### scientists trained

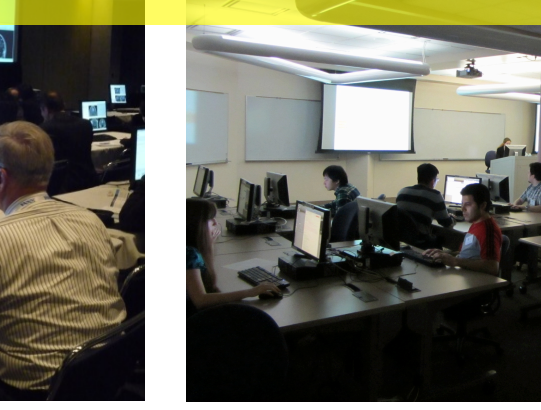

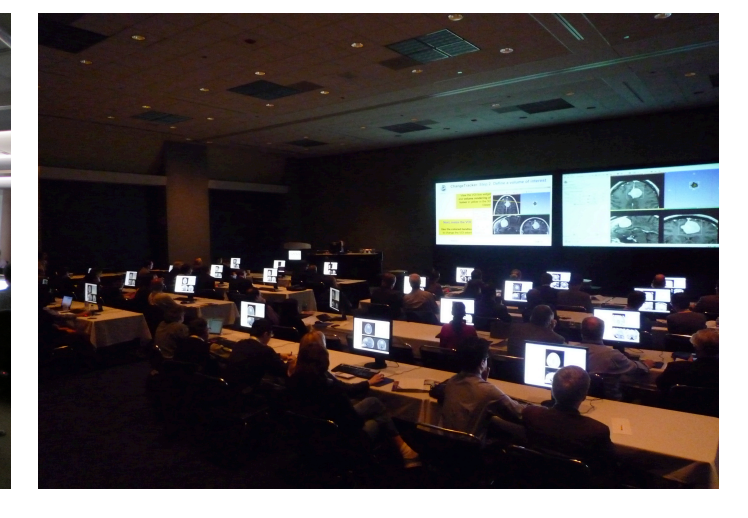

http://wiki.na-mic.org/Wiki/index.php/Training:Slicer http://wiki.na-mic.org/Wiki/index.php/Events

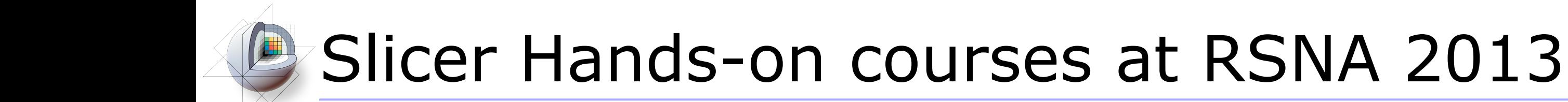

#### **3DVisualization of DICOM images for Radiological Applications.**  *Tuesday. Dec.3, 12:30 pm -2 pm (SCD401)*

Sonia Pujol, Ph.D., Surgical Planning Laboratory, Harvard Medical School, Brigham & Women's Hospital, Boston MA.

Ron Kikinis, M.D. Surgical Planning Laboratory, Harvard Medical School, Brigham & Women's Hospital, Boston MA.

Kitt Shaffer, M.D. Ph.D., Boston University School of Medicine, Boston Medical Center, Boston, MA.

#### **Quantitative Medical Imaging for Clinical Research and Practice.**  *Sunday. Dec. 1, 11:00 am – 12:30 pm (SCD401)*

Sonia Pujol, Ph.D., Department of Radiology, Brigham & Women's Hospital, Boston MA.

Katarzyna J. Macura MD, PhD, The Johns Hopkins Medical Institutions, Baltimore, MD.

Ron Kikinis, M.D. Surgical Planning Laboratory, Harvard Medical School, Brigham & Women's Hospital, Boston MA.

# **B** 3D Slicer: Information for Developers

### www.slicer.org/pages/DeveloperOrientation

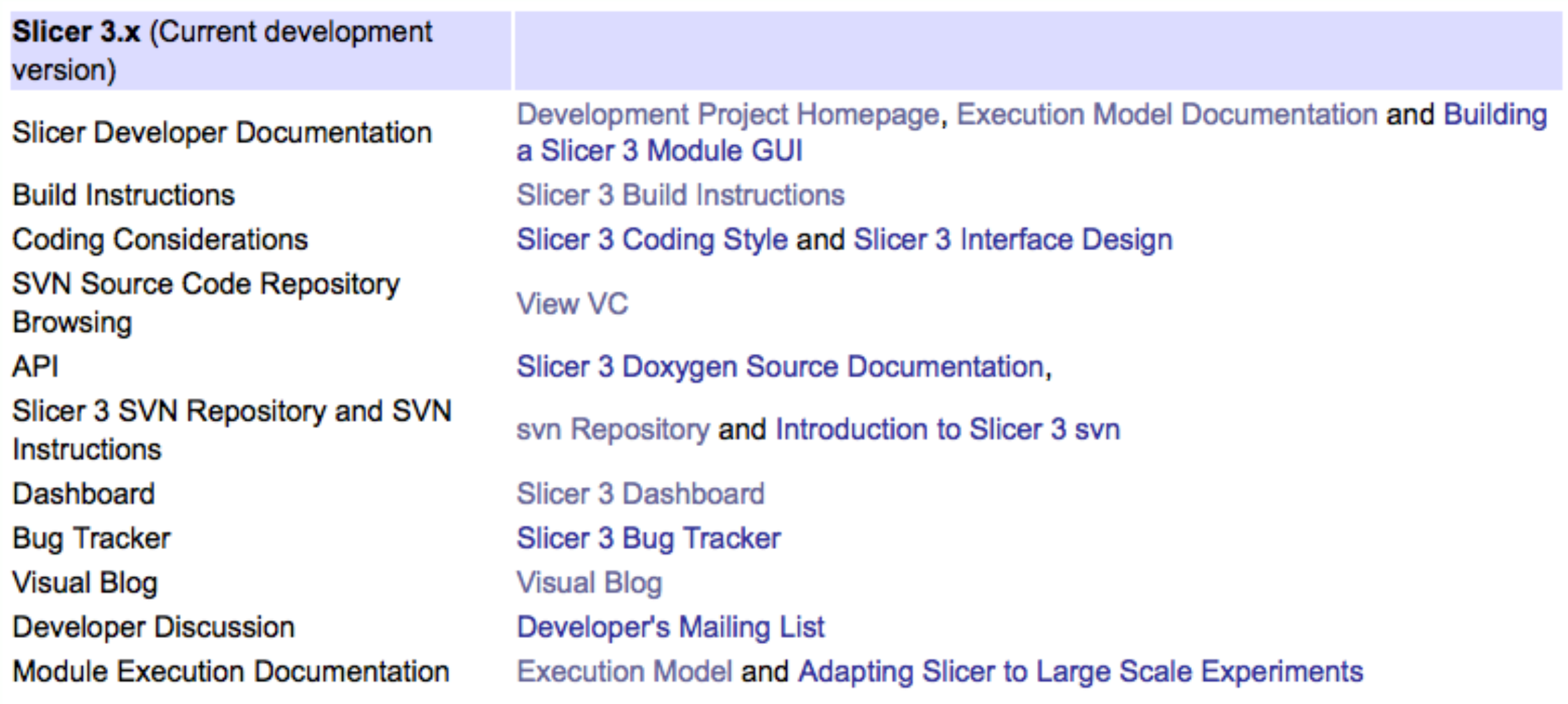

# **23D Slicer: Acknowledgements**

### Major Sponsors & Contributors

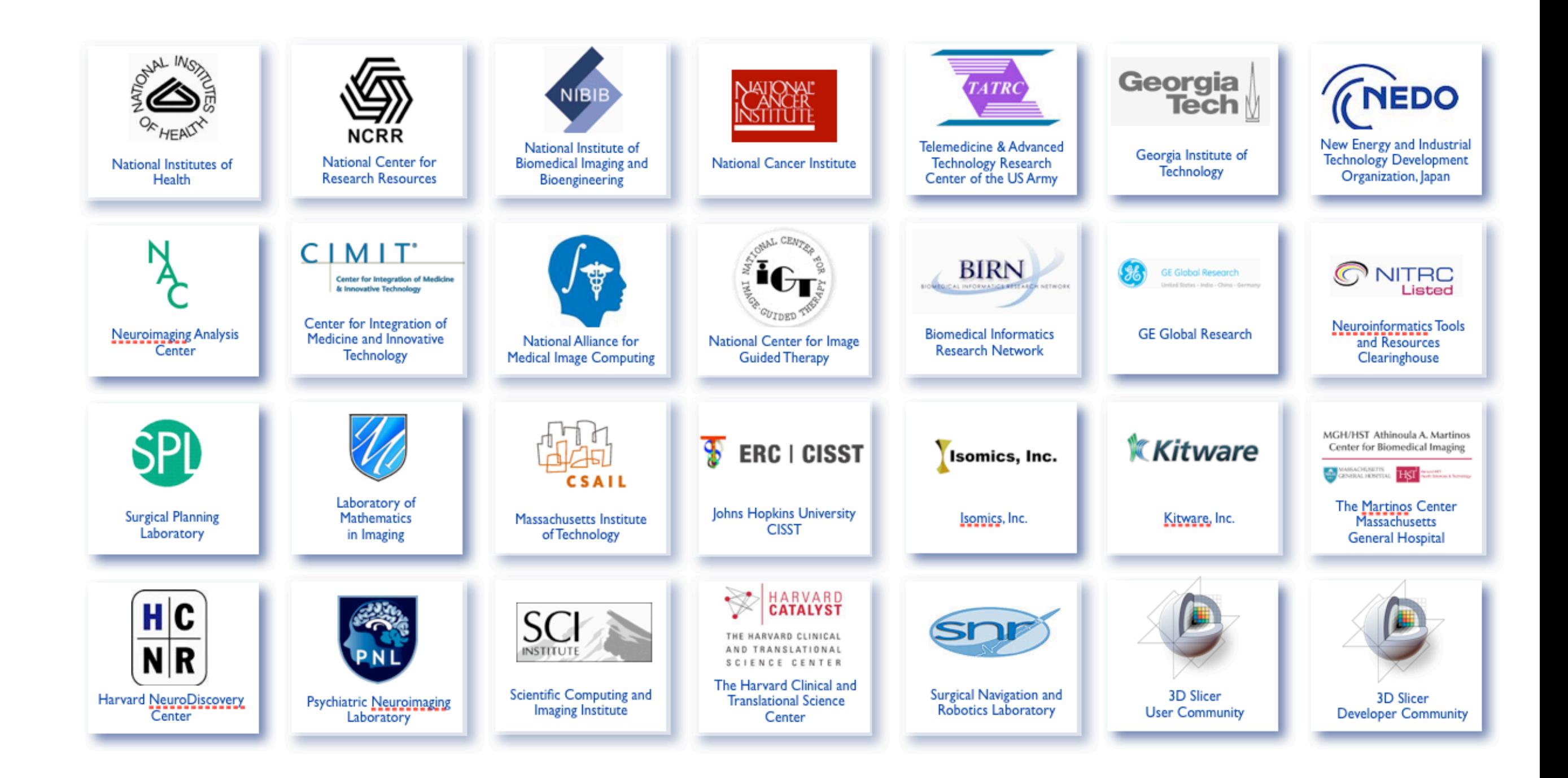